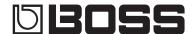

# RC-300 LOOP STATION

Owner's Manual

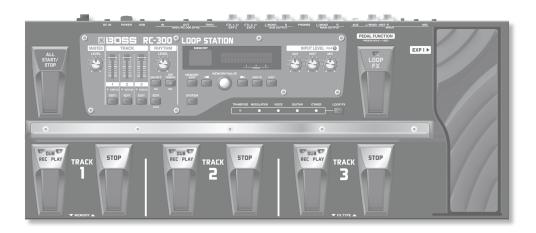

- \* This device contains demo data (Phrase Memory 90–99).

  Once you delete these, they cannot be recovered. Please back them up as described in "Backing up to your computer" (p. 37).
- \* With the factory settings, the RC-300's power will automatically be switched off 10 hours after you stop playing or operating the unit. If you want to have the power remain on all the time, change the "Auto Off" setting to "OFF" as described on "Auto Off Settings" (p. 33). The settings you were editing will be lost when the power is turned off. If you want to keep your settings, you must save your settings before turning the power off.

## Main Features

Welcome to the Loop Station!

The RC-300 is a pedal-type recorder that lets you record audio phrases from your guitar or vocal etc., and play them back by operating the pedal. You can create a wide variety of performances by layering sound while you record and carry out play back in real time.

- You can save a maximum of approximately 3 hours of stereo sound (\*total for all phrase memory) and up to 99 phrase memories.
- $\bullet \ \, \text{Three-track recording allows a wide range of performance possibilities}.$
- · You can input audio in stereo.
- In addition to guitar (INST) input, a MIC input and AUX IN jacks are also provided. You can connect a microphone and loop-record your voice, or record sound from your digital audio player.
- You can easily connect the RC-300 to your computer using a single USB cable. Once connected, you gain a digital audio connection with your computer and the ability to export/import loop phrases (WAV files) (p. 36).
- You can apply an effect that is synchronized with the tempo of tracks while you play it back. You can use the EXP (expression) pedal to control effects (p. 28).
- Two RC-300 units can be synchronized after connecting them together using a MIDI cable (p. 39).

# Contents

| Main Features1                                                  |     |  |  |
|-----------------------------------------------------------------|-----|--|--|
| Panel Descriptions                                              | 4   |  |  |
| Top Panel                                                       | 4   |  |  |
| Rear Panel Connections                                          | 6   |  |  |
| Turning On the Power                                            | 7   |  |  |
| Overview of the RC-300                                          | 8   |  |  |
| Basic Editing Procedure                                         | 9   |  |  |
| Basic Operation                                                 | .10 |  |  |
| Selecting a Phrase Memory                                       | .10 |  |  |
| Recording                                                       | .10 |  |  |
| Overdubbing                                                     | .11 |  |  |
| Stop                                                            | .11 |  |  |
| Loop Playback                                                   | .11 |  |  |
| Cancelling a Recording/Overdubbing (Undo/Redo/Track Clear)      | .12 |  |  |
| Example of Actual Loop Recording                                | .12 |  |  |
| Recording on a Single Track                                     | .13 |  |  |
| Recording on Multiple Tracks                                    | .13 |  |  |
| Saving a Phrase Memory                                          | .14 |  |  |
| Saving a Phrase Memory (Write)                                  | .14 |  |  |
| Copying a Track from Another Phrase Memory (Track Copy)         | .14 |  |  |
| Exchanging Phrase Memories                                      | .15 |  |  |
| Deleting a Phrase Memory (Initialize)                           | .15 |  |  |
| Settings for Each Track                                         | .16 |  |  |
| Overview of the Playback Settings                               | .16 |  |  |
| Loop Playback Settings (Play Mode)                              | .16 |  |  |
| Aligning the Beginning of Loop Playback (Loop Sync)             | .16 |  |  |
| Synchronizing the Tempo (Tempo Sync)                            | .16 |  |  |
| Specifying the Number of Measures in a Track (Measure) .        | .16 |  |  |
| Playing Only a Single Track (Single Track Play)                 | .16 |  |  |
| Settings for Each Track                                         | .17 |  |  |
| Specifying How the Track Will Play (Play Mode)                  | .17 |  |  |
| Playing a Track Backward (Reverse)                              |     |  |  |
| Specifying the Number of Measures in a Track (Measure) .        | .17 |  |  |
| Specifying How the Track Will Stop (Stop Mode)                  | .17 |  |  |
| Adjusting the playback level of the Tracks (Play Level) $\dots$ | .17 |  |  |
| Adjusting the recording level of the Tracks (Recording Level)   | .18 |  |  |
| Adjusting the Positioning of the Track's Sound (Pan)            |     |  |  |
| Aligning the Beginning of Loop Playback (Loop Sync)             |     |  |  |
| Synchronizing the Tempo (Tempo Sync)                            |     |  |  |
| Assigning a Track's Output Jacks (Output Select)                |     |  |  |

| Naming Phrase Memories (Memory Names)20                                                                  |
|----------------------------------------------------------------------------------------------------|
| Adjusting the Phrase Memory Volume (Memory Level) $\dots$ 20                                             |
| Setting the Output Jacks for the Sounds Being Input (Input Output Select)                                |
|                                                                                                    |
| Synchronizing the Tempo of Two RC-300 Units (MIDI Sync) 21                                               |
| Setting the Overdubbing Method (Overdubbing Mode)21 Switching Between Stereo and Mono (Recording Mode)21 |
| Specifying a Phrase Memory's Tempo                                                                       |
| Adjusting the Time Used to Fade Out (Fade-Out Time)21                                                    |
| Simultaneously Starting Recording When Sounds are                                                        |
| Input (Auto Recording) <b>22</b>                                                                         |
| Playing Only a Single Track (Single Track Play)                                                          |
| Specifying how the Track will Switch (Track Change Mode) 22                                              |
| Adjusting the Reverb Depth (Reverb Level)22                                                              |
| Assigning the Function of Pedals and External Controllers (Assign)                                       |
| Enabling Assignments 1–8 (Assign Switch)                                                                 |
| Specifying the Assignment Target (Assign Target)                                                         |
| Specifying the Assignment rarget (Assign rarget)                                                         |
| Specifying the Controller (Assign Source)                                                                |
| Specifying the Type of Operation (Source Mode)                                                           |
| Connecting to External Pedals                                                                            |
| Connecting to External redais24                                                                          |
|                                                                                                    |
| About Rhythm25                                                                                           |
| About Rhythm                                                                                             |
| •                                                                                                    |
| Sounding a Rhythm                                                                                        |
| Sounding a Rhythm                                                                                        |
| Sounding a Rhythm                                                                                        |
| Sounding a Rhythm                                                                                        |
| Sounding a Rhythm                                                                                        |
| Sounding a Rhythm                                                                                        |
| Sounding a Rhythm                                                                                        |
| Sounding a Rhythm                                                                                        |
| Sounding a Rhythm                                                                                        |
| Sounding a Rhythm                                                                                        |
| Sounding a Rhythm                                                                                        |
| Sounding a Rhythm                                                                                        |
| Sounding a Rhythm                                                                                        |

Before using this unit, carefully read the sections entitled: "USING THE UNIT SAFELY" (p. 44) and "IMPORTANT NOTES" (p. 45). These sections provide important information concerning the proper operation of the unit.

Additionally, in order to feel assured that you have gained a good grasp of every feature provided by your new unit, Owner's Manual should be read in its entirety. The manual should be saved and kept on hand as a convenient reference.

MID

USB

| System Settings (Settings for the Entire RC-                         | -300)                           |
|----------------------------------------------------------------------|---------------------------------|
| Adjusting the Display's Brightness                                   | (LCD Contrast) <b>32</b>        |
| Specifying the Operation of the [L                                   | OOP FX] Pedal                   |
| Limiting the Phrase Memories Tha                                     |                                 |
| (Phrase Memory Extent)                                               |                                 |
| Setting the Knob/Slider Functions                                    |                                 |
| Adjusting the Auto Recording Sen                                     | , . 33                          |
| Changing the Switching Order of I<br>Overdubbing → Playback (REC Ped | 3                               |
| Using the Same Output Jacks for A (Input/Track 1, 2, 3/Rhythm Outpu  |                                 |
| Adjusting the Output Level of the (SUB OUTPUT Level)                 |                                 |
| Auto Off Settings                                                    |                                 |
| MIDI-Related Settings                                                | 34                              |
| MIDI Receive Channel                                                 | 34                              |
| MIDI Omni Mode                                                       | 34                              |
| MIDI Transmit Channel                                                | 34                              |
| Synchronizing the Tempo of Two F                                     | RC-300 Units (MIDI Sync).34     |
| MIDI Program Change Out                                              | 34                              |
| USB-Related Settings                                                 | 35                              |
| Adjusting the USB Audio Input Vol                                    | lume (USB In Level) <b>35</b>   |
| Adjusting the USB Audio Output V                                     | olume (USB Out Level) <b>35</b> |
| Setting the Output Jacks for the U<br>Select)                        |                                 |
| Setting the USB Mode (USB Mode)                                      | )35                             |
|                                                                      |                                 |
| Connecting to Your Computer via USB                                  |                                 |
| Installing the USB driver                                            |                                 |
| Setting the USB Mode (USB Mode)                                      |                                 |
| Connecting the RC-300 to a Computer.                                 |                                 |
| USB Function Settings                                                |                                 |
| Using USB to Exchange Files with Your C<br>Storage)                  |                                 |
| Connecting an External MIDI Device or And                            | other RC-300 Unit38             |
| About MIDI Connectors                                                |                                 |
| MIDI settings                                                        |                                 |
| Controlling an External MIDI Device                                  |                                 |
| Controlling the RC-300 from an Ex                                    |                                 |
| Connecting Two RC-300 Units                                          | 39                              |
| Restoring the Factory Settings (Factory Res                          | set) 40                         |

| Adjusting the Expression Pedal | 40 |
|--------------------------------|----|
| Troubleshooting                |    |
| Error Message List             | 42 |
| Specifications                 |    |
| USING THE UNIT SAFELY          | 44 |
| IMPORTANT NOTES                |    |
| Index                          |    |

# **Panel Descriptions**

# Top Panel

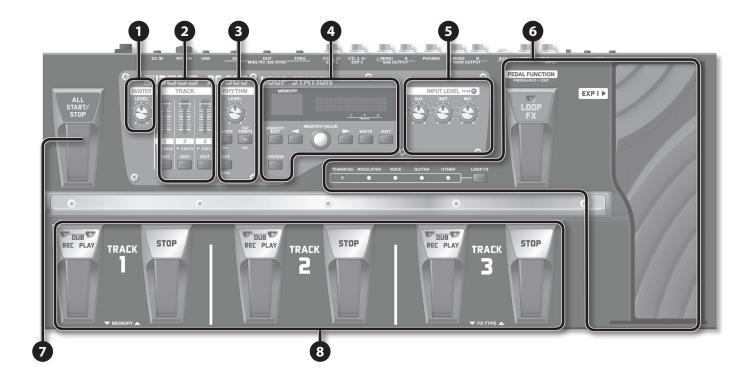

| Name |                                                              | Explanation                                                                                          |       |  |  |
|------|--------------------------------------------------------------|----------------------------------------------------------------------------------------------------|-------|--|--|
|      | MASTER                                                       |                                                                                                    |       |  |  |
| 1    | Adjusts the volume of the entire RC-300 (MAIN OUTPUT jacks). |                                                                                                    |       |  |  |
|      | MASTER [LEVEL] knob                                          | * The MASTER [LEVEL] knob does not affect the SUB OUTPUT jacks or USB audio.                         |       |  |  |
|      | TRACK                                                        |                                                                                                    | p. 17 |  |  |
| 0    | TRACK [1]–[3] sliders Adjust the volume of the tracks.       |                                                                                                    |       |  |  |
| 2    | STATUS indicators Lights when there is data in a track.      |                                                                                                    | p. 10 |  |  |
|      | TRACK [EDIT] buttons                                         | Used to make settings for each track.                                                                | p. 17 |  |  |
|      | RHYTHM                                                       |                                                                                                    |       |  |  |
|      | RHYTHM [LEVEL] knob                                          | This adjusts the volume level of the rhythm sound.                                                   |       |  |  |
| 3    | RHYTHM [ON/OFF] button                                       | DFF] button This button turns the rhythm sound on/off.                                               |       |  |  |
|      | [TAP TEMPO] button                                           | Press this button at the desired timing to set the tempo of the rhythm (phrase memory tempo: p. 21). |       |  |  |
|      | RHYTHM [EDIT] button                                         | Press this button to make rhythm settings.                                                           |       |  |  |

Track

| ne |                                         | Explanation                                                                                                    |                                                                                                    | Pag                  |  |  |  |  |  |
|----|-----------------------------------------|----------------------------------------------------------------------------------------------------|----------------------------------------------------------------------------------------------------|----------------------|--|--|--|--|--|
|    | MEMORY                                  |                                                                                                    |                                                                                                    |                      |  |  |  |  |  |
|    |                                         |                                                                                                    | mory number, or various other information.<br>in the Play screen, which is the RC-300's main screen.                                                                                                    |                      |  |  |  |  |  |
|    | Display                                 | MEMORY                                                                                                    | NIT MEMORY  TRACE  3                                                                                                    | p. 1                 |  |  |  |  |  |
|    | [MEMORY EDIT] button                    | Press this button to make phrase me                                                                                                | omory settings                                                                                                    | p. 2                 |  |  |  |  |  |
|    | [SYSTEM] button                         | Press this button to edit the system                                                                                               |                                                                                                    | p. 2                 |  |  |  |  |  |
|    |                                         | Use these buttons to select the para                                                                                               |                                                                                                    | p. 9                 |  |  |  |  |  |
|    | [MEMORY/VALUE] knob                     | In the Play screen, use this knob to so In edit screens, use this knob to edit                                                     | elect the desired phrase memory.                                                                                                    | p. 9<br>p. 1<br>p. 9 |  |  |  |  |  |
|    | [WRITE] button                          | Press this to save the phrase memor                                                                                                |                                                                                                    | p. 1                 |  |  |  |  |  |
|    | [EXIT] button                           |                                                                                                    | en and return to the Play screen. You can also press this button to cancel an                                                                                                    | p. 9                 |  |  |  |  |  |
|    | INPUT LEVEL                             |                                                                                                    |                                                                                                    |                      |  |  |  |  |  |
| •  | [AUX] knob<br>[INST] knob<br>[MIC] knob | Adjusts the input level from the INPL                                                                                              | JT (AUX, INST, MIC) jacks.                                                                                                    | p. 6                 |  |  |  |  |  |
|    | PEAK indicator                          | Adjust each [INPUT LEVEL] knob so that the PEAK indicator lights only occasionally, when the level of the input is at its highest. |                                                                                                    |                      |  |  |  |  |  |
|    | LOOP FX                                 |                                                                                                    |                                                                                                    |                      |  |  |  |  |  |
|    | [LOOP FX] button                        | Use this button to edit the LOOP FX                                                                                                | settings.                                                                                                    |                      |  |  |  |  |  |
|    | LOOP FX indicators                      | The indicator for the category of the                                                                                              | The indicator for the category of the currently selected LOOP FX will light.                                                                                                    |                      |  |  |  |  |  |
|    | [LOOP FX] pedal                         | to select a phrase memory, and pedals to select phrase memori                                                                      | pedal for two seconds or longer, you will then be able to use the TRACK 1 pedal use the TRACK 3 pedal to select the LOOP FX type. For details, refer to "Using the es or LOOP FX (Pedal Function mode)" (p. 10).                                                                                                    | p. 2                 |  |  |  |  |  |
|    | [EXP 1] pedal<br>(Expression 1 pedal)   | Controls the LOOP FX according to t<br>You can assign the operation of the                                                         | he depth to which you depress the pedal.  [EXP 1] pedal independently for each phrase memory. For details, refer to details (December 1) to detail (December 2) to detail (December 2) to december 2) to detail (December 2) to detail (December 2) to detail (December 2) to detail (December 2) to detail (December 2) to december 2) to detail (December 2) to december 2) to detail (December 2) to december 2) to december 2) to december 2) to december 2) to december 2) to december 2) to december 3) to december 3) to decembe |                      |  |  |  |  |  |
|    | ALL START/STOP                          | 1 5                                                                                                    |                                                                                                    | p. 1                 |  |  |  |  |  |
|    | [ALL START/STOP] pedal                  | Plays/stops all tracks simultaneously                                                                                              | Plays/stops all tracks simultaneously.                                                                                                    |                      |  |  |  |  |  |
|    | TRACK 1–3 pedals                        |                                                                                                    |                                                                                                    |                      |  |  |  |  |  |
|    | REC (red) indicators                    | Lights during recording.                                                                                                    | Lights during recording.                                                                                                    |                      |  |  |  |  |  |
|    | PLAY (green) indicators                 | Lights during playback.  During overdubbing, both the REC (                                                                        | red) indicator and the PLAY (green) indicator will light.                                                                                                    | p. 1                 |  |  |  |  |  |
|    |                                         | Switches the unit between recording/overdubbing/playback                                                                           | If the track is empty: recording → overdubbing → playback If the track contains data: playback → overdubbing                                                                                                    | p. 1                 |  |  |  |  |  |
|    | [REC/DUB/PLAY] pedals                   | Undo/Redo                                                                                                    | During playback or overdubbing, hold down the [REC/DUB/PLAY] pedal for two or more seconds to undo (cancel the recording or the most recent overdubbing). To carry out a redo, once again depress the pedal for two or more seconds (the sound that was eliminated will be restored).                                                                                                    | p. 1                 |  |  |  |  |  |
|    |                                         | Stop                                                                                                    | Stops the track currently being recording/overdubbing/playback.                                                                                                    | p. 1                 |  |  |  |  |  |
|    | [STOP] pedals                           | Tap tempo                                                                                                    | Press the [STOP] pedal repeatedly to set the phrase memory tempo to the timing at which you pressed it.                                                                                                    | p. 2                 |  |  |  |  |  |
|    |                                         |                                                                                                    |                                                                                                    |                      |  |  |  |  |  |

### **Rear Panel Connections**

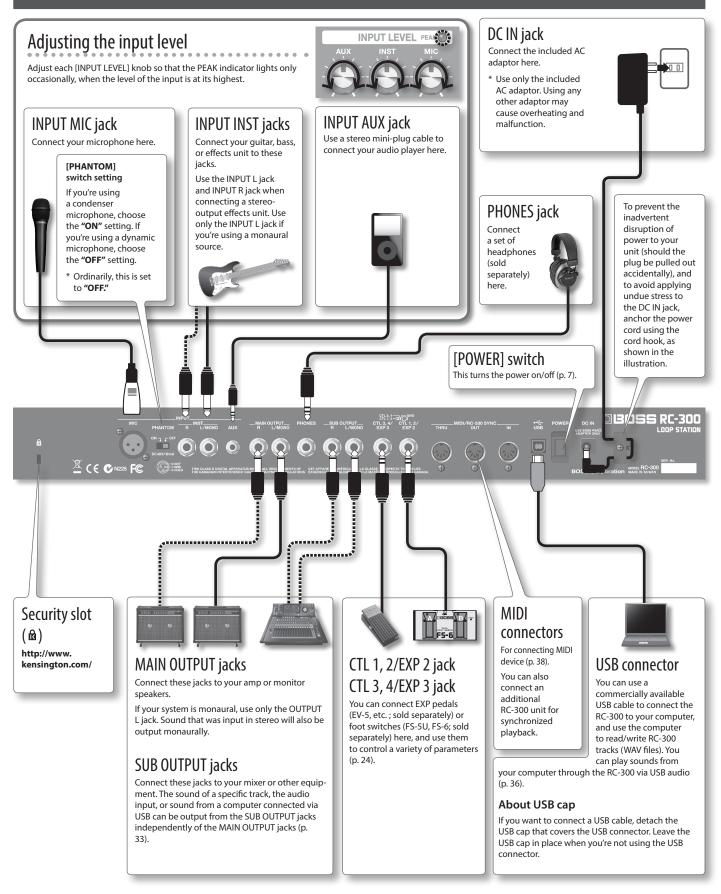

## Turning On the Power

Once the connections have been completed, turn on power to your various devices in the order specified. By turning on devices in the wrong order, you risk causing malfunction and/or damage to speakers and other devices.

| When powering up   | Turn on the power to your amp last.   |
|--------------------|---------------------------------------|
| When powering down | Turn off the power to your amp first. |

#### 1. Turn the [POWER] switch ON.

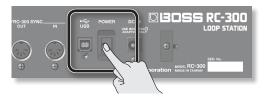

- \* This unit is equipped with a protection circuit. A brief interval (a few seconds) after power up is required before the unit will operate normally. Also, for a short period of time, phantom power won't be switched on for the INPUT MIC connector.
- \* Before switching the power on/off, always be sure to turn the volume down. Even with the volume turned down, you might hear some sound when switching the power on/off. However, this is normal and does not indicate a malfunction.

#### Caution when turning off the power

While the RC-300 is in the following states, you must never turn off the power. Doing so may cause all the saved data to be lost.

- While recording/overdubbing/playing back
- · While undoing/redoing
- · While switching between phrase memories
- · While the following messages are displayed

"Now working..", "Now writing...", "Now copying..", "Exchanging..", "Initializing..."

#### Caution when connecting

- \* To prevent malfunction and/or damage to speakers or other devices, always turn down the volume, and turn off the power on all devices before making any connections.
- \* Before connecting or disconnecting any connection cables, be sure all the volume controls in your system are set to minimum.
- \* When connection cables with resistors are used, the volume level of equipment connected to the inputs (AUX/INST/MIC jacks) may be low. If this happens, use connection cables that do not contain resistors.

#### Caution when using a microphone

- \* Howling could be produced depending on the location of microphones relative to speakers. This can be remedied by:
  - Changing the orientation of the microphone(s).
  - Relocating microphone(s) at a greater distance from speakers.
  - · Lowering volume levels.
- \* If the amp and microphone are close together, the sound played back from the amp may be picked up by the microphone. If you record or overdub in such a state, the amp playback picked up by the microphone will also be recorded. You should separate the amp and microphone so that the playback from the amp is not picked up by the microphone.
- \* Always turn the phantom power off when connecting any device other than condenser microphones that require phantom power. You risk causing damage if you mistakenly supply phantom power to dynamic microphones, audio playback devices, or other devices that don't require such power. Be sure to check the specifications of any microphone you intend to use by referring to the manual that came with it.

  (This instrument's phantom power: 48 V DC, 10 mA Max)
- \* This instrument is equipped with balanced (XLR) type jacks. Wiring diagrams for these jacks are shown below. Make connections after first checking the wiring diagrams of other equipment you intend to connect.

# Overview of the RC-300

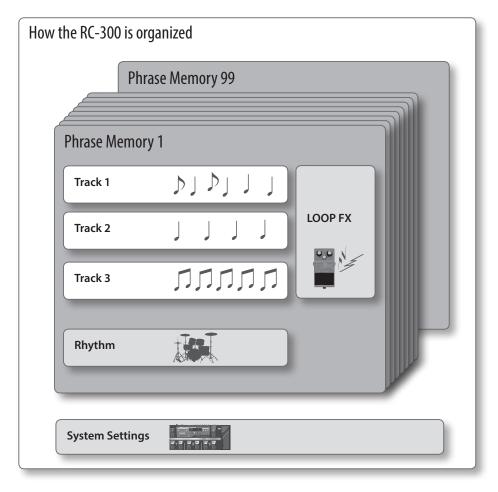

#### What are tracks (p. 16) and phrase memories (p. 20)?

The RC-300 provides three "tracks" that are used to record and play back the sound of an instrument or microphone.

These three tracks combined form what is called a "phrase memory." Up to 99 phrase memories can be stored.

#### What is a rhythm? (p. 25)

In addition to the three tracks, the RC-300 can also play a "rhythm." You can record while listening to a rhythm at the tempo you specify.

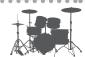

#### What is the LOOP FX? (p. 28)

You can apply an effect to the sound of each track. This effect is called a "LOOP FX."

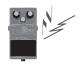

#### What are system settings? (p. 32)

Settings that apply to the entire RC-300, such as those for the contrast of the display and the auto off function, are called "system settings."

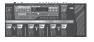

#### Saving your data (p. 14)

If you select a different phrase memory or turn off the power after recording or editing the settings, the recorded content or edited settings will be lost. If you want to preserve a phrase memory, you must save it as described in "Saving a Phrase Memory (Write)" (p. 14).

However, system settings are saved as soon as you edit them.

# Basic Editing Procedure

Editing the RC-300's settings is a simple and consistent procedure. Before you continue, please take a moment to learn the basic editing procedures.

#### Reference

For details on each item, refer to the pages listed below.

| Item                    | Page  |
|-------------------------|-------|
| Settings for each track | p. 16 |
| Phrase memory settings  | p. 20 |
| Rhythm settings         | p. 25 |
| LOOP FX settings        | p. 28 |
| System settings         | p. 32 |

 $\textbf{1.} \ \ \mathsf{Press\ the\ button\ for\ the\ type\ of\ item\ you\ want\ to\ edit.}$ 

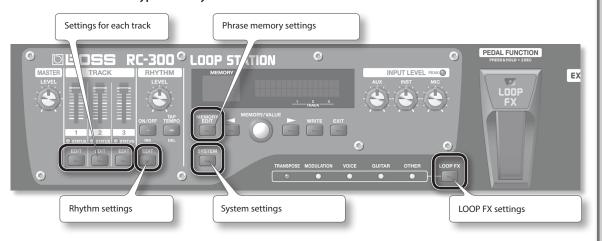

2. Use the [◄] /[▶] buttons to select the desired parameter. Then use the [MEMORY/VALUE] knob to edit the value of that parameter.

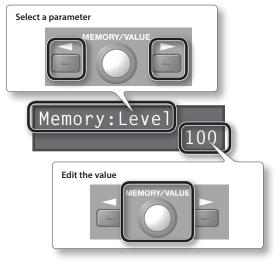

**3.** Press the [EXIT] button to return to the play screen.

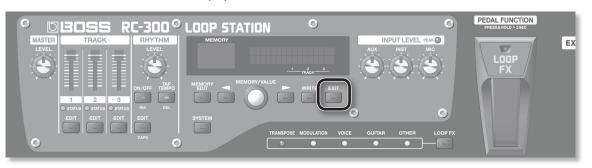

# **Basic Operation**

To perform recording, overdubbing, and playback, press the [REC/DUB/PLAY] pedal as shown in the diagram.

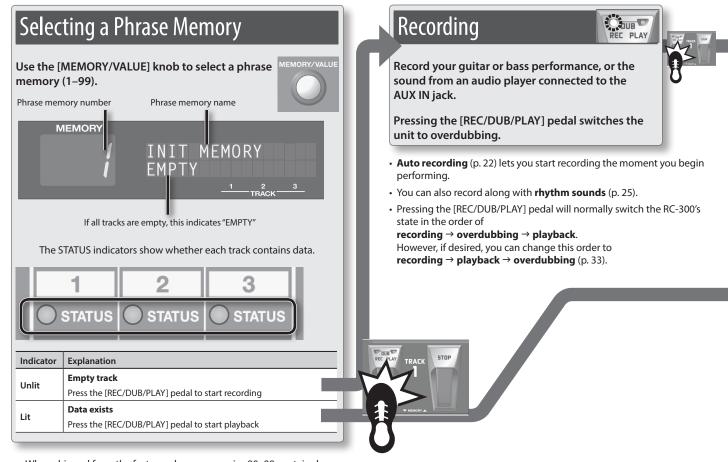

 When shipped from the factory, phrase memories 90–99 contain demo data.

#### "Recording" versus "Overdubbing"

In this manual, we refer to the act of recording to an empty track for the first time as "recording." Any subsequent recordings that are made, which are added on top of the existing recording, we refer to as "overdubbing."

#### Using the pedals to select phrase memories or LOOP FX (Pedal Function mode)

Hold down the [LOOP FX] pedal for two seconds or longer to put the RC-300 in Pedal Function mode; now you can use the TRACK 1 pedals to select phrase memories, and the TRACK 3 pedals to select the LOOP FX.

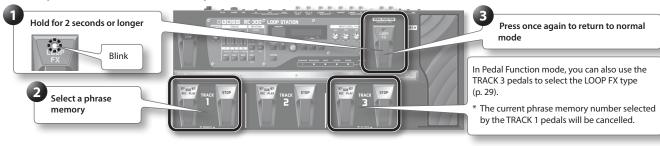

\* If you select a different phrase memory, any unsaved content will be lost. For details on saving a phrase memory, refer to p. 14.

#### NOTE

- \* The minimum recording time for a track is approximately 1.5 seconds. If you press the pedal within approximately 1.5 seconds after you start recording, recording will continue until the track is at least approximately 1.5 seconds long.
- \* The maximum recording time is approximately 3 hours (total for all phrase memories). When the maximum recording time is exceeded, the display will show "Memory Full!" to indicate that internal memory is full, and recording or overdubbing may end before you intended. If this occurs, delete unneeded phrase memories (p. 15) and then try the operation again.

## Overdubbing

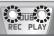

Layer your performances while the track plays as a loop.

Pressing the [REC/DUB/PLAY] pedal switches the unit to playback.

• You can **Undo** and **Redo** (p. 12).

## Loop Playback

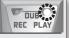

Play back track as loops.

Pressing the [REC/DUB/PLAY] pedal switches the unit to overdubbing.

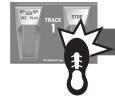

Press the [STOP] pedal

## Stop

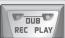

Regardless of the timing, pressing the [STOP] pedal will stop the track.

#### Available tracks for recording/overdubbing

Recording/overdubbing can be performed on only one track at a time.

For example, if all tracks in the phrase memory are empty, and you're recording track 1, pressing the track 2 [REC/DUB/PLAY] pedal will switch track 1 to playback, and recording will occur on track 2.

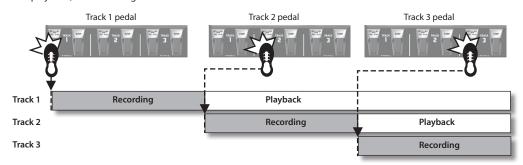

#### Starting all tracks simultaneously (All Start)

- Press the [ALL START/STOP] pedal when you want all tracks to start playing simultaneously.
- Likewise, press the [ALL START/STOP] pedal when you want all tracks to stop simultaneously.
- If all tracks are empty, nothing will happen when you press the [ALL START/STOP] pedal.

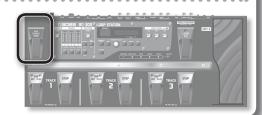

## Cancelling a Recording/Overdubbing (Undo/Redo/Track Clear)

You can undo/redo by holding down the [REC/DUB/PLAY] pedal for two seconds or longer. You can clear the track by holding down the [STOP] pedal for two seconds or longer.

| Operation      | Explanation                                                                                                    |            |
|----------------|----------------------------------------------------------------------------------------------------|------------|
| Undo           | If you hold down the [REC/DUB/PLAY] pedal for two seconds or longer during recording, overdubbing or playback, the recording or the most recent overdub on each track will be cancelled.  "U1,""U2," or "U3" will be displayed at the lower left of the screen to indicate the track number for which the Undo has been carried out. A Redo can be carried out with respect to a track for which this indication appears. | TOMAX STOP |
| Redo           | If you want to restore the cancelled sound, hold down the [REC/DUB/PLAY] pedal for at least two seconds while playback once again.  * Redo is only available for overdubbing.                                                                                                    | PACK STOP  |
| Track<br>clear | Holding down the [STOP] pedal for two seconds or longer will clear the track. (This Clear operation is temporary; the track saved in the phrase memory will not be erased.)  If you want to restore the contents of a track that has been cleared, reselect the phrase memory. However, if a track has not been saved, you won't be able to restore its contents.                                                         | THAT STATE |

## **Example of Actual Loop Recording**

How let's try loop-recording the following simple 8-beat phrase of vocal percussion (using your voice to imitate the sounds of a drum set) via a microphone.

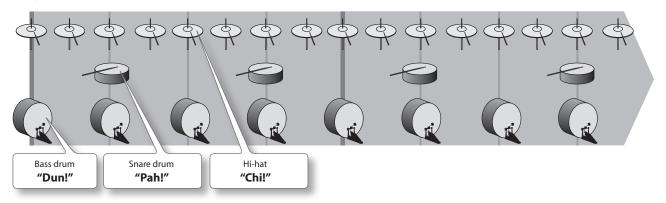

#### **Preparations**

- 1. Connect your microphone, and adjust the input level (p. 6).
- 2. Select an empty phrase memory (the lower left of the display will indicate "EMPTY") (p. 10).

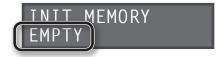

#### Record while listening to the rhythm sound

In addition to its three tracks, the RC-300 can sound a "rhythm." By recording while you listen to a rhythm at the tempo you've specified, you can record at an accurate tempo. For details, refer to "About Rhythm" (p. 25).

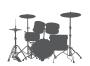

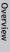

USB

MD

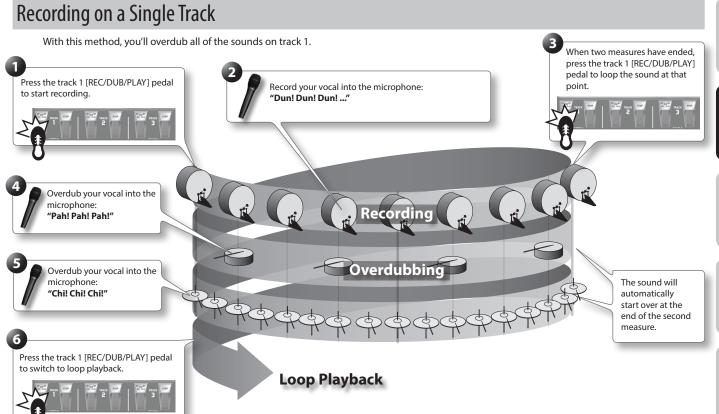

#### Recording on Multiple Tracks

With this method, you'll record the bass drum sound on track 1, the snare drum sound on track 2, and the hi-hat sound on track 3. By recording these sounds on three separate tracks, you can gain additional performance options, such as stopping just the hi-hat (track 3).

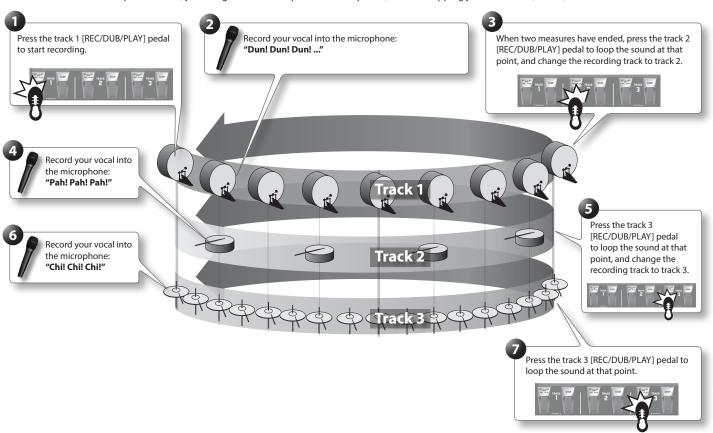

# Saving a Phrase Memory

### Saving a Phrase Memory (Write)

If you select a different phrase memory or turn off the power after recording or overdubbing, the data you recorded will be lost. If you want to keep the data, you must save it.

**1.** While playback is stopped, press the [WRITE] button.

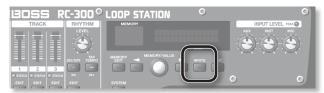

The Write screen appears.

Save-Destination Phrase Memory Number

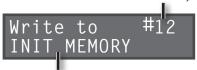

Save-Destination Phrase Memory Name

- Turn the [MEMORY/VALUE] knob to select the savedestination phrase memory.
  - This procedure is not required if the phrase memory number is acceptable as is.
  - Phrase memory numbers in which data has already been saved are shown in parentheses, and cannot be overwritten.

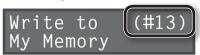

- The maximum recording time is a total of approximately 3 hours for all phrase memories (including the track that has not been saved). If the phrase memory cannot be saved because there is insufficient free memory, the display indicates "Memory Full!" In this case, delete unneeded phrase memories (p. 15) and then try the recording operation again.
- Press the [WRITE] button; the phrase memory will be saved.
  - If you decide to cancel the save operation, press the [EXIT] button.
  - You can't overwrite (i.e., save to) a phrase memory that already contains data. If the display indicates "Not Empty!", select an empty phrase memory in which to save your data.
  - You can assign a name to the phrase memory. For details, refer to "Naming Phrase Memories (Memory Names)" (p. 20).

# Copying a Track from Another Phrase Memory (Track Copy)

You can then take a specific track from that phrase memory and copy it to the current phrase memory.

This is a convenient method to use when you need a pattern with the same backing, as it allows you to prepare tracks simply and easily without having to start recording from scratch again.

 To prevent loss of the content of the current work, press the [WRITE] button twice to save the current phrase memory.

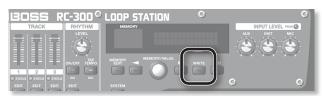

Since you need to confirm the sound of the current source track, you must select the copy-source phrase memory once in Track Copy. Save the phrase memory so the content of the current operation is not lost.

- 2. In the Play screen, select the phrase memory in which the track you want to copy is recorded.
- **3.** Press the [WRITE] button.
- **4.** Press the [◀]/[▶] buttons until "Copy Track" appears in the display.

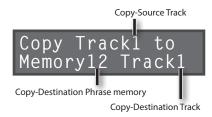

5. Use the [◀]/[▶] buttons to move the cursor, and turn the [MEMORY/VALUE] knob to enter the copy-source track, copy-destination phrase memory and track.

Track numbers in which data has already been saved are shown in parentheses, and cannot be overwritten.

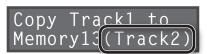

**6.** Press the [WRITE] button; the track will be copied.

If you decide to cancel the operation, press the [EXIT] button.

When copying is finished, the Play screen returns to the display.

#### NOTE

- \* Please be aware that the contents of memory can be irretrievably lost as a result of a malfunction or improper operation of the unit. You should back up important data as described in "Backing up to your computer" (p. 37).
- \* All due care is taken during repairs to avoid the loss of data. However, in certain cases, such as when there is damage to the memory, it may not be possible to restore the data.
- \* Unfortunately, it may be impossible to restore the contents of data that was stored in the unit's memory once it has been lost. Roland Corporation assumes no liability concerning such loss of data.

LOOP FX

**USB** 

## **Exchanging Phrase Memories**

You can exchange phrase memories with one another, rearranging the phrase memories.

- 1. Select an exchange-source phrase memory.
- 2. Press the [WRITE] button.

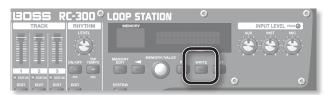

**3.** Press the [◀]/[▶] buttons until "Exchange" appears in the display.

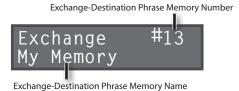

- Turn the [MEMORY/VALUE] knob to select the exchangedestination phrase memory.
- Press the [WRITE] button; the phrase memories will be exchanged.

If you decide to cancel the operation, press the [EXIT] button.

## Deleting a Phrase Memory (Initialize)

This operation erases a phrase memory and initializes its settings.

- \* This device contains demo data (Phrase Memory 90–99).
  Once you delete these, they cannot be recovered. Please back them up as described in "Backing up to your computer" (p. 37).
- 1. Select the phrase memory that you want to delete.
- 2. Press the [WRITE] button.

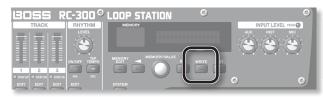

**3.** Press the [◀]/[▶] buttons until "Initialize" appears in the display.

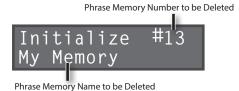

**4.** Press the [WRITE] button; the phrase memory will be deleted.

If you decide to cancel the operation, press the [EXIT] button.

# **Settings for Each Track**

## Overview of the Playback Settings

The RC-300 lets you specify the playback method independently for each track.

#### Loop Playback Settings (Play Mode)

For each track, you can specify either loop playback or one-shot (i.e., not looped).

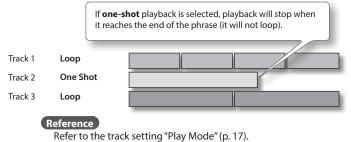

# Aligning the Beginning of Loop Playback (Loop Sync)

If you turn Loop Sync on for two or more tracks, loop playback of those tracks will be synchronized at the beginning of **the longest phrase with Tempo Sync on** among these tracks.

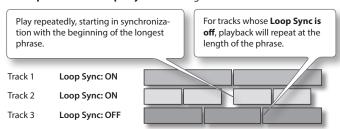

#### Playback starting location

If you turn Loop Sync on, the beginning of the tracks will always be aligned. This means that if tracks are already playing back, the playback start location of the other tracks will become "the current location of the phrase being played." The following illustration is an example of how playback will occur with three tracks that contain the identical melody but have different loop sync settings.

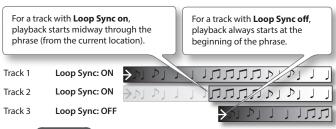

#### Reference

Refer to the track setting "Loop Sync" (p. 18).

#### Automatically Adjusting the Phrase Length (Loop Quantize)

- If the rhythm is on
- If there is an already-recorded track whose Tempo Sync is turned on or Loop Sync is turned on
- If the MIDI Sync is on

This function will automatically adjust the length of the phrase to match the tempo and the time signature of the rhythm, even if the timing at which recording ended was not quite accurate.

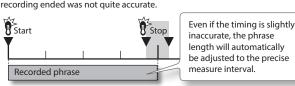

#### Synchronizing the Tempo (Tempo Sync)

Each track saves the tempo at which that track was recorded. This is called the "original tempo" (p. 19) of the track. The phrase memory also has a "phrase memory tempo" (p. 21) that is shared by all tracks 1, 2, and 3.

Normally, you should leave Tempo Sync on, so all tracks will play at the same tempo (the phrase memory tempo). If you turn Tempo Sync off for tracks for which you don't want the tempo to change (such as those with special effects), you'll be able to obtain playback that is always at the original tempo.

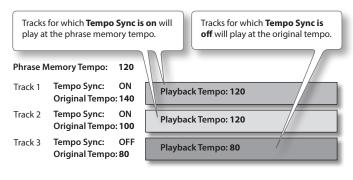

#### Reference

Refer to the track setting "Tempo Sync" (p. 18).

# Specifying the Number of Measures in a Track (Measure)

You can specify the number of measures for each track. When recording rhythm sounds or when recording along with other tracks, it's convenient to specify the number of measures before you record, so that looping will occur at the specified measure length, even if you don't operate the pedal when you've finished recording.

| Track 1 | One measure    |   |  |  |  |  |
|---------|----------------|---|--|--|--|--|
| Track 2 | Four measures  |   |  |  |  |  |
| Track 3 | Eight measures |   |  |  |  |  |
|         |                | _ |  |  |  |  |

#### Reference

Refer to the track setting "Measure" (p. 17).

# Playing Only a Single Track (Single Track Play)

Normally, the RC-300 plays back its three tracks simultaneously. However, if you turn on the phrase memory's "Single Track Play" setting, only one track will play.

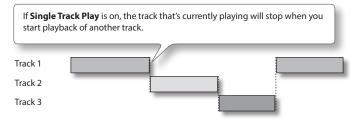

#### Reference

Refer to the phrase memory setting "Single Tr Play" (p. 22).

## **Settings for Each Track**

Parameter

Here you can specify the playback method and other settings individually for each track.

Track 1

First press the [EDIT] button of the track that you want to edit. For details, refer to "Basic Editing Procedure" (p. 9).

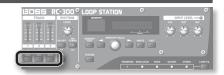

Track1:Play Mode

#### Explanation

#### Specifying How the Track Will Play (Play Mode)

This specifies whether the track playback will be looped or one-shot (i.e., not looped).

Track 1 Loop
Track 2 One Shot
Track 3 Loop

If **one-shot** playback is selected, playback will stop when it reaches the end of the phrase (it will not loop).

- \* Recording/overdubbing cannot be carried out with respect to tracks that are set to "ONE SHOT." To create a track intended for one-shot playback, you first need to carry out recording/overdubbing while it is set to "LOOP." Then, you should change its setting to "ONE SHOT."
- \* If you do not want to synchronize tracks that are set to "ONE SHOT" with the other tracks, set Tempo Sync (p. 18) to OFF.

| LOOP     | Conventional loop playback.                                                                                                    |  |  |  |
|----------|----------------------------------------------------------------------------------------------------|--|--|--|
| ONE SHOT | The phrase will play only once from the beginning to the end of the track, and then stop automatically.                                |  |  |  |
| ONE SHOT | If you press the [REC/DUB/PLAY] pedal during playback, playback will begin again from the beginning of the track (Retrigger Playback). |  |  |  |

# Track1:Reverse OFF

#### Playing a Track Backward (Reverse)

This specifies whether the track will play forward in the conventional manner, or play backward in time (reverse playback).

| OFF | Playback is normal.   |
|-----|-----------------------|
| ON  | Playback is reversed. |

# Track1:Measure (BPM120.0) AUTO

Original Tempo (p. 19)

#### Specifying the Number of Measures in a Track (Measure)

You can specify the number of measures for each track. When recording rhythm sounds or when recording along with other tracks, it's convenient to specify the number of measures before you record, so that looping will occur at the specified measure length, even if you don't operate the pedal when you've finished recording.

| Track 2<br>Track 3 | Four mea | [               |                        |                 |                     |                      |         |                  |                   |                     |                                                                                                    |           |
|--------------------|----------|-----------------|------------------------|-----------------|---------------------|----------------------|---------|------------------|-------------------|---------------------|----------------------------------------------------------------------------------------------------|-----------|
| AUTO               |          | measur<br>examp | res is d<br>le, if all | eterm<br>tracks | ined by<br>s are se | y the fir<br>t to AU | st-reco | rded to<br>value | rack of<br>set as | the trac<br>the nur | easures. The number o<br>cks that are set to AUT<br>mber of measures for t<br>er of measures in the f | ΓO<br>the |

AUTO measures is determined by the first-recorded track of the tracks that are set to AUTO. For example, if all tracks are set to AUTO, the value set as the number of measures for the second and subsequent tracks will be identical to the number of measures in the first track that was recorded.

FREE The number of measures will be set automatically, corresponding to the length of the recording.

1, 2, 3...

The number of measures will be set manually.

#### Track1:Stop Mode IMMEDIATE

#### Specifying How the Track Will Stop (Stop Mode)

This specifies how the track will stop when you press the [STOP] pedal.

 $\bullet \ \ The \ PLAY \ indicator \ will \ blink \ until \ playback \ stops.$ 

One measure

- If you press the [STOP] pedal once again before playback stops, playback will stop immediately.
- \* You can't overdub during the time until playback stops.

|                                                                                                    | Tou carri overdub du | aring the time until playback stops.                          |  |  |  |  |
|----------------------------------------------------------------------------------------------------|----------------------|---------------------------------------------------------------|--|--|--|--|
|                                                                                                    | IMMEDIATE            | Playback will stop immediately.                               |  |  |  |  |
| FADE OUT Playback will fade out and then stop.  LOOP END Playback will continue to the end of the loop, and then stop. |                      | Playback will fade out and then stop.                         |  |  |  |  |
|                                                                                                    |                      | Playback will continue to the end of the loop, and then stop. |  |  |  |  |

# Track1:PlayLevel 100

### Adjusting the playback level of the Tracks (Play Level)

You can adjust the playback level of the tracks. You can also change this value with the TRACK [1]–[3] sliders.

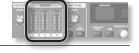

| 0–200 | Playback level of the track. |
|-------|------------------------------|

| Parameter            | Value                                                                                                    | Explanation                                                                                                    |  |  |
|----------------------|----------------------------------------------------------------------------------------------------|----------------------------------------------------------------------------------------------------|--|--|
| Track1:Rec Level     | Adjusting the recording level of the Tracks (Recording Level)  You can adjust the recording level of the tracks.                                                                                            |                                                                                                    |  |  |
|                      | You can adjust the reco                                                                                                    | If you set the recording level at 100 (default value), the volume of the performance and that                                                                                                    |  |  |
|                      | 0–200                                                                                                    | of the recording will be identical.  If you set the recording level to a value lower than 100, the volume of the recording will be                                                                                                    |  |  |
|                      |                                                                                                    | lower than that of the performance. As a result, the sound of the performance won't get buried by the recorded sound, even if you record a multiple number of times.                                                                                                    |  |  |
| Track1:Pan<br>CENTER | Adjusting the Positioning of the Track's Sound (Pan)                                                                                                    |                                                                                                    |  |  |
| JENTEN               | You can adjust the p                                                                                                    | positioning (panning) of the track's sound.                                                                                                    |  |  |
|                      | L50-CENTER-R50                                                                                                    | With the "CENTER" setting, the sound will be heard from the center.  "L" settings position the sound toward the left, and "R" settings position the sound toward the right. With a setting of L50, the sound will be heard only from the left.                                                                          |  |  |
| Track1:Loop Sync     | Aligning th                                                                                                    | e Beginning of Loop Playback (Loop Sync)                                                                                                    |  |  |
| ON                   |                                                                                                    | on for two or more tracks, loop playback of those tracks will be synchronized at the beginning with <b>Tempo Sync on</b> among these tracks.                                                                                                    |  |  |
|                      | Play repeatedly, star<br>beginning of the lor                                                                                                    | rting in synchronization with the ngest phrase.  For tracks whose <b>Loop Sync is off</b> , playback will repeat at the length of the phrase.                                                                                                    |  |  |
|                      | Track 1 Loop Syr                                                                                                    | ng ON                                                                                                    |  |  |
|                      | Track 2 Loop Syr                                                                                                    |                                                                                                    |  |  |
|                      | Track 3 Loop Syr                                                                                                    |                                                                                                    |  |  |
|                      | Playback startir                                                                                                    | ng location                                                                                                    |  |  |
|                      | If you turn Loop Sync or<br>playing back, the playing<br>played."The following                                                                                                    | on, the beginning of the tracks will always be aligned. This means that if tracks are already back start location of the other tracks will become "the current location of the phrase being illustration is an example of how playback will occur with three tracks that contain the lave different loop sync settings. |  |  |
|                      |                                                                                                    | p Sync on, playback starts midway (from the current location).  For a track with Loop Sync off, playback always starts at the beginning of the phrase.                                                                                                    |  |  |
|                      | Track 1 Loop Syr                                                                                                    | uc: ON FOLD I I I I I I I I I                                                                                                    |  |  |
|                      | Track 2 Loop Syr                                                                                                    |                                                                                                    |  |  |
|                      | Track 3 Loop Syr                                                                                                    |                                                                                                    |  |  |
|                      | OFF                                                                                                    | Playback will loop at the length of the phrase.                                                                                                    |  |  |
|                      | ON                                                                                                    | Playback will loop in synchronization with the start of the longest phrase of the tracks for which Loop Sync is turned on.                                                                                                    |  |  |
| Track1:TempoSync     | Synchronizi                                                                                                    | ng the Tempo (Tempo Sync)                                                                                                    |  |  |
| ON                   | Each track saves the tempo at which that track was recorded. This is called the "original tempo" of the track. The phrase memory also has a "phrase memory tempo" that is shared by all tracks 1, 2, and 3. |                                                                                                    |  |  |
|                      | If you turn Tempo Synd                                                                                                    | eave Tempo Sync on, so all tracks will play at the same tempo (the phrase memory tempo).  c off for tracks for which you don't want the tempo to change (such as those with special to obtain playback that is always at the original tempo (track 3 in the illustration below).                                        |  |  |
|                      | Phrase Memory Temp                                                                                                    | o: 120 Tracks for which Tempo Sync is on will play at the phrase memory tempo.                                                                                                    |  |  |
|                      | Track 1 Tempo Syno<br>Original Ter                                                                                                    | Playback Jempo: 120                                                                                                    |  |  |
|                      | Track 2 Tempo Syno<br>Original Ter                                                                                                    | npo: 100 Playback Tempo: 120 Tracks for which Tempo                                                                                                    |  |  |
|                      | Track 3 Tempo Syno<br>Original Ter                                                                                                    | Playback lembo: 80 original fembo                                                                                                    |  |  |
|                      | OFF                                                                                                    | The track will play at its own original tempo.                                                                                                    |  |  |
|                      | ON                                                                                                    | The track will play at the phrase memory tempo.                                                                                                    |  |  |

| Parameter     | Value                    | Explanation                                                                                                    |
|---------------|--------------------------|----------------------------------------------------------------------------------------------------|
| Track1:Output | Assigning a              | Track's Output Jacks (Output Select)                                                                                                    |
| MAIN+SUB      | If desired, you can also | specify the jacks from which its sound will be output.  make this setting apply to all phrase memories. → "Using the All Phrase Memories (Input/Track 1, 2, 3/Rhythm Output)" (p. |
|               | MAIN                     | The sound is output from the MAIN OUTPUT and PHONES jacks.                                                                                                    |
|               | SUB                      | The sound is output from the SUB OUTPUT jacks. The sound is not output from the MAIN OUTPUT and PHONES jacks.                                                                     |
|               | MAIN+SUB                 | The sound is output from the MAIN and SUB OUTPUT jacks and the PHONES jack.                                                                                                    |

# About original tempo Each track saves the tempo

Each track saves the tempo at which that track was recorded. This is called the "original tempo" of the track. The phrase memory also has a "phrase memory tempo" (p. 21) that is shared by all tracks 1, 2, and 3.

When recording ends, the original tempo is automatically calculated according to the following conditions.

| Condition                                                                                                    | Original tempo value to be saved                                                                                                    |  |  |
|----------------------------------------------------------------------------------------------------|----------------------------------------------------------------------------------------------------|--|--|
| Rhythm is playing Other tracks have phrases with the following settings Play Mode at LOOP, Loop Sync ON Play Mode at LOOP, Tempo Sync ON | Original tempo will be set from the "phrase memory tempo" (p. 21).                                                                                                    |  |  |
| Cases other than the above                                                                                                    | The original tempo is automatically calculated according to the following conditions.  Phrase Memory Tempo will be set to the same value as the automatically calculated original tempo.                                                                                                    |  |  |
|                                                                                                    | The original tempo is calculated according to <b>the rhythm's time signature</b> ( <b>Beat: p. 25</b> ) and <b>the number of measures</b> ( <b>Measure</b> ).  For example, if the time signature (Beat) is "4/4," the number of measures (Measure) is "4," and you've recorded for six seconds, the calculated tempo will be "160."  4/4 time signature 4 measures  If the number of measures (Measure) is set to "2," the calculated tempo will be "80."  4/4 time signature 2 measures        |  |  |
|                                                                                                    | The recorded number of measures is assumed to be "1, 2, 4, 8, 16 measures," and the original tempo will be calculated in the range of "80–160."  For example, if "4/4" is specified as the time signature (Beat), and you record for eight seconds, the calculated tempo will be "120" (a tempo in the range of "80–160" will be selected).  In the case of 1 measure Tempo: 30  In the case of 2 measures Tempo: 60  In the case of 3 measures Tempo: 120  In the case of 4 measures Tempo: 240 |  |  |

# **Phrase Memory Settings**

Here you can make settings that apply to the entire phrase memory.

First press the [MEMORY EDIT] button. For details, refer to "Basic Editing Procedure" (p. 9).

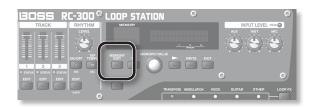

Parameter Value Explanation

Memory:Name INIT MEMORY

#### Naming Phrase Memories (Memory Names)

You can give names to phrase memories (memory names) using up to 16 characters.

To access the memory name screen, press the [MEMORY EDIT] button and then press the [◀] button.

#### МЕМО

Normally, the [ ] ] buttons are used to select parameters, but in the memory name screen they are used to move the cursor. When the cursor is located at the far right, pressing the [ ] button once again will take you to the next parameter.

Use the  $[\blacktriangleleft]/[\blacktriangleright]$  buttons to move the cursor to the character that you want to edit, and turn the [MEMORY/VALUE] knob to edit the character. You can also use the following buttons.

| Button                 | Function                                                                                     |
|------------------------|----------------------------------------------------------------------------------------------|
| CAPS (RHYTHM EDIT)     | Alternately switches the letter at the cursor position between uppercase and lowercase.      |
| INS (RHYTHM ON/OFF)    | Inserts a blank space at the cursor position.                                                |
| DEL (RHYTHM TAP TEMPO) | Deletes the character at the cursor position and shifts all characters after it to the left. |

Memory: Level

100

#### Adjusting the Phrase Memory Volume (Memory Level)

You can adjust the phrase memory volume.

This is convenient when you want to adjust the output volume for both the MAIN OUTPUT and SUB OUTPUT jacks simultaneously.

Normally, this is set to the center with a level of 100.

0–200 Volume of the phrase memory

Memory:Input Out
MAIN+SUB

# Setting the Output Jacks for the Sounds Being Input (Input Output Select)

This selects the output jacks to be used for the output of sounds arriving at the INPUT jacks (AUX, INST, MIC).

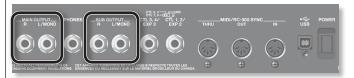

If desired, you can also make this setting apply to all phrase memories.  $\rightarrow$  "Using the Same Output Jacks for All Phrase Memories (Input/Track 1, 2, 3/Rhythm Output)" (p. 33)

| MAIN     | The sound is output from the MAIN OUTPUT and PHONES jacks.                                                    |
|----------|----------------------------------------------------------------------------------------------------|
| SUB      | The sound is output from the SUB OUTPUT jacks. The sound is not output from the MAIN OUTPUT and PHONES jacks. |
| MAIN+SUB | The sound is output from the MAIN and SUB OUTPUT jacks and the PHONES jack.                                   |
| MUTE     | The input sound will not be output.  * Tracks will be recorded.                                               |

Parameter Value Explanation Synchronizing the Tempo of Two RC-300 Units (MIDI Sync) Memory:MIDI Sync INTERNAL Two RC-300 units can be synchronized after connecting them together using a MIDI cable. For details, refer to "Connecting Two RC-300 Units" (p. 39). The "MIDI Sync" setting allows two RC-300 units to play back in synchronization at the same tempo MIDI OUT connector MIDI IN connector RC-300 (Master unit) RC-300 (Slave unit) Reference For more detailed information about MIDI and synchronization, refer to "MIDI settings" (p. 38). This RC-300 unit will operate at its own specified phrase memory tempo. Choose the INTERNAL "INTERNAL" setting if you're using the RC-300 by itself, or if this is the master RC-300 unit. This RC-300 unit will synchronize to MIDI data received from the master RC-300 unit. MIDI Choose the "MIDI" setting for the slave RC-300 unit. Setting the Overdubbing Method (Overdubbing Mode) Memory: Overdub You can set the overdubbing method. The new performance is layered onto the prerecorded tracks. If overdubbing is repeated, OVERDUB the next performance is layered on top of the previous material, allowing you to create an ensemble in a single track. Tracks with existing recordings are overwritten as new tracks are recorded over them. RFPI ACE Overwriting takes places while the previously recorded tracks are played back, allowing you to achieve a kind of delay effect similar to that obtained from an effects processor Switching Between Stereo and Mono (Recording Mode) Memory: Rec Mode Before you record, you must specify whether you're recording in stereo or in mono. · The recordable time is not affected by the stereo/mono setting (choosing mono will not increase the recordable time). · You can't change the stereo/mono setting of a phrase memory once you've recorded it. Recording will take place in stereo. MONO Recording will take place in mono. Memory: Tempo Specifying a Phrase Memory's Tempo 120.0 Each phrase memory has a "phrase memory tempo," which applies to the entire phrase memory. The phrase memory tempo is also the tempo of the rhythm (p. 25). Setting the tempo Press the [◀] /[▶] buttons to move the cursor to the digit you want to change, then turn the [MEMORY/VALUE] knob to adjust the phrase memory tempo. MEMO Normally, the  $[\blacktriangleleft]/[\blacktriangleright]$  buttons are used to select parameters, but in the tempo screen they are used to move the cursor. When the cursor is located at the far right, pressing the [ ] button once again will take you to the next parameter. 40.0-250.0 Using the [TAP TEMPO] button to set the tempo Press the [TAP TEMPO] button several times in rhythm with the desired tempo. The tempo will be set so it matches the timing you've used when pressing the button. Using the [STOP] pedal to set the tempo You can also set the tempo by pressing the [STOP] pedal several times in succession. Memory:Fade Out Adjusting the Time Used to Fade Out (Fade-Out Time) This specifies the fade-out time used when a track's stop mode (p. 17) is set to "FADE OUT."

0-100

This is the fade-out time. At a setting of "100," the fade-out time will be 20 seconds.

| Parameter                        | Value                                                                                                    | Explanation                                                                                                    |  |  |
|----------------------------------|----------------------------------------------------------------------------------------------------|----------------------------------------------------------------------------------------------------|--|--|
| Memory:Auto Rec<br>OFF           | Simultaneously Starting Recording When Sounds are Input (Auto Recording)                                                                                                    |                                                                                                    |  |  |
|                                  | "Auto recording" starts recording the moment you begin playing your guitar or play back your audio player.                                                                                     |                                                                                                    |  |  |
|                                  | OFF                                                                                                    | Recording will begin the instant you press the [REC/DUB/PLAY] pedal.                                                                                                    |  |  |
|                                  | ON                                                                                                    | When you press the [REC/DUB/PLAY] pedal, the REC indicator will blink rapidly, and the RC-300 will enter recording-standby mode. When you begin playing, the REC indicator will light and recording will start. |  |  |
| Memory:Single Tr                 | Playing Onl                                                                                                    | y a Single Track (Single Track Play)                                                                                                    |  |  |
| Play OFF                         | Normally, the RC-300 plays back its three tracks simultaneously. However, if you turn on the phrase memory's "Single Track Play" setting, only one track will play.                            |                                                                                                    |  |  |
|                                  | Track 1 Track 2 Track 3                                                                                                    | e) is set to "LOOP END," the track will change at the end of the loop.                                                                                                    |  |  |
|                                  | * To ensure that playba<br>"OFF."                                                                                                    | ack always takes place from the beginning of the phrase, you need to set Loop Sync (p. 22) to                                                                                                    |  |  |
|                                  | OFF                                                                                                    | Play back all tracks                                                                                                    |  |  |
|                                  | ON                                                                                                    | Play back only a single track                                                                                                    |  |  |
| Memory:Track<br>Change IMMEDIATE | Specifying how the Track will Switch (Track Change Mode)  You can specify how the tracks will be switched when using Single Track Play.  IMMEDIATE  The change will occur immediately.         |                                                                                                    |  |  |
|                                  | LOOP END                                                                                                    | The change will occur after playback has reached the end of the loop.                                                                                                    |  |  |
| Memory:Reverb<br>Level 0         | Adjusting the Reverb Depth (Reverb Level)  This adjusts the depth of the reverb. The reverb is applied to sounds for which the MAIN OUTPUT jacks have been assigned as the output destination. |                                                                                                    |  |  |
|                                  | 0–100                                                                                                    | Reverb depth                                                                                                    |  |  |

Track

USB

## Assigning the Function of Pedals and External Controllers (Assign)

Value

For each phrase memory, you can assign the function of the RC-300's pedals and any connected external pedals (EXP pedals, foot switches: p. 24). You can also make assignments for control change messages received from an external MIDI device (e.g., FC-300).

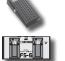

For each phrase memory, you can create eight different assignments (assignment numbers 1–8), which specify the parameter controlled by each controller.

Assign1 Switch ON

Parameter

## Enabling Assignments 1—8 (Assign Switch)

Here you can specify whether assignments will be used.

Explanation

| OFF | The assignment will not be used. |
|-----|----------------------------------|
| ON  | The assignment will be used.     |

#### Assign1 Target EFFECT CONTROL

### Specifying the Assignment Target (Assign Target)

Here you can choose the Assignment Target. In addition to the following assignment targets, you can also specify a track, rhythm, or a LOOP FX parameter as the assignment target. For details on the parameters, refer to the explanation of each parameter in this manual.

\* Some parameters cannot be controlled during performance.

| MEM Tempo(TAP)      | By pressing the pedal several times in succession, the phrase memory tempo can be set so it matches the timing you've used when pressing the pedal.                                                                                                    |  |  |  |  |
|---------------------|----------------------------------------------------------------------------------------------------|--|--|--|--|
| EFFECT CONTROL      | Applies an effect suitable for the selected LOOP FX type.                                                                                                    |  |  |  |  |
| MEMORY INC          | College of the set of the set of |  |  |  |  |
| MEMORY DEC          | Switches the phrase memory.                                                                                                    |  |  |  |  |
| LOOP FX ON/OFF      | Switches the LOOP FX on/off.                                                                                                    |  |  |  |  |
| FX TYPE INC         | Cuitaba Aba LOOD EV bura                                                                                                    |  |  |  |  |
| FX TYPE DEC         | Switches the LOOP FX type.                                                                                                    |  |  |  |  |
| UNDO/REDO           | Allows you to undo/redo the last recording or overdubbing of a track (p. 12).                                                                                                    |  |  |  |  |
| TR1-3 UNDO/REDO     | Allows you to undo/redo a specific track (p. 12).                                                                                                    |  |  |  |  |
| TR1-3 PLAY/STOP     | Allows you to play/stop a specific track.                                                                                                    |  |  |  |  |
| ALL PLAY/STOP       | Allows you to simultaneously play/stop all tracks.                                                                                                    |  |  |  |  |
| TRACK1-3 CLEAR      | Clears the track (p. 12).                                                                                                    |  |  |  |  |
| INPUT MASTER LEV    | Adjusts the input level from the INPUT (AUX, INST, MIC) jacks.                                                                                                    |  |  |  |  |
| INPUT MIC SWITCH    | Switches the INPUT MIC jack input on/off.                                                                                                    |  |  |  |  |
| CC#1-#31, CC#64-#95 | Transmits the control change message specified here from the MIDI OUT connector.                                                                                                    |  |  |  |  |

# Assign1TargetMin

#### Specifying the Target Range (Target Range)

Here you can specify the range in which the parameter can be controlled. The value will depend on the parameter that's assigned as the Target (Assign Target).

#### Assign1TargetMax 100

Source

PEDAL

### Specifying the Controller (Assign Source)

Here you can specify the controller (source) that will control the target.

| EXP1 PEDAL          | The RC-300's [EXP 1] pedal                                                                                                    |
|---------------------|----------------------------------------------------------------------------------------------------|
|                     | The RC-300's [LOOP FX] pedal                                                                                                    |
| LOOP FX PEDAL       | * The [LOOP FX] pedal switches the LOOP FX on/off. If you don't want to use the [LOOP FX] pedal to switch the LOOP FX on/off, choose "ASSIGN" as the setting of "Specifying the Operation of the [LOOP FX] Pedal" (p. 32). |
| CTL1-4 PEDAL        | A foot switch 1–4 connected to the CTL/EXP jacks (p. 24)                                                                                                    |
| EXP2-3 PEDAL        | An EXP pedal 2–3 connected to the CTL/EXP jacks (p. 24)                                                                                                    |
| TRACK1-3 REC/DUB    | The beginning of recording/overdubbing triggered by the track 1–3 [REC/DUB/PLAY] pedal                                                                                                    |
| TRACK1-3 PLAY       | The beginning of playback triggered by the track 1–3 [REC/DUB/PLAY] pedal                                                                                                    |
| SYNC START/STOP     | ALL START/STOP messages from the master RC-300 unit (p. 39).                                                                                                    |
| CC#1-#31, CC#64-#95 | Control change messages (1–31, 64–95) from an external MIDI device                                                                                                    |

| Parameter        | Value                                                                                                    | Explanation                                                                                                    |  |
|------------------|----------------------------------------------------------------------------------------------------|----------------------------------------------------------------------------------------------------|--|
| Assign1 Src Mode | Specifying the Type of Operation (Source Mode)                                                                                                    |                                                                                                    |  |
| MOMENT           | If a momentary-type foot switch (such as the separately sold FS-5U) is connected as the source, you can spe foot switch operations will affect the value.                    |                                                                                                    |  |
|                  | * If the [LOOP FX] pedal is set to MOMENT, it will no longer be possible to enter Pedal Function mode (p. 10) by holding down the [LOOP FX] pedal for two seconds or longer. |                                                                                                    |  |
|                  | MOMENT  The setting will normally be off (minimum value); it will be on (maximum value) only whyou continue holding down the foot switch.                                    |                                                                                                    |  |
|                  | TOGGLE                                                                                                    | The setting will alternate between off (minimum value) and on (maximum value) each time you press the foot switch. |  |

### **Connecting to External Pedals**

Connect your EXP pedals (EV-5, etc.; available separately) or foot switches (FS-5U, FS-6; available separately) as shown in the illustration.

The function of the external pedal (EXP pedal or foot switch) can be assigned independently for each phrase memory. For details, refer to "Assigning the Function of Pedals and External Controllers (Assign)" (p. 23).

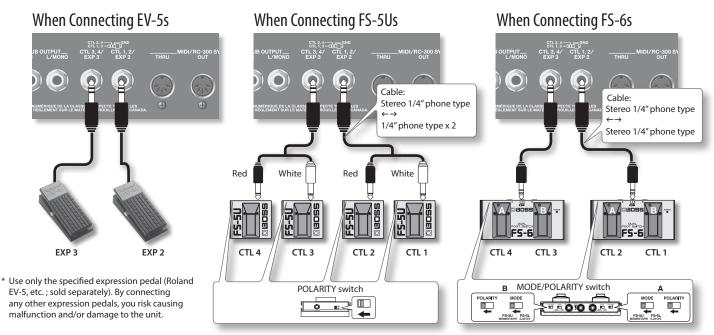

<sup>\*</sup> If you use a mono cable to connect a single FS-5U, the CTL 1, 2 jack will be CTL 1, and the CTL 3, 4 jack will be CTL 3.

#### Default assignments of functions controlled

The default assignments are as follows. If you simply connect pedals without making any settings, you can use them to control the following parameters and functions.

| Assign  | Switch | Assign Source   |         | Assign Target  | Explanation                                                                                                    |
|---------|--------|-----------------|---------|----------------|----------------------------------------------------------------------------------------------------|
| Assign1 | ON     | EXP1 PEDAL      |         | EFFECT CONTROL | The effect that's most suitable for the selected LOOP FX type will be applied.                                                 |
| Assign2 | ON     | EXP2 PEDAL      |         | Level          | The pedal will control the volume of the phrase memory.                                                                        |
| Assign3 | ON     | CTL1 PEDAL      |         | MEMORY INC     | The condition will excitable the condition                                                                                     |
| Assign4 | ON     | I C.I.L.Z PEDAL | SOSS TO | MEMORY DEC     | The pedals will switch phrase memories.                                                                                        |
| Assign5 | ON     | CTL3 PEDAL      | 5-6     | FX TYPE INC    | The sold of the the LOOP EV                                                                                                    |
| Assign6 | ON     | CTL4 PEDAL      |         | FX TYPE DEC    | The pedals will switch the LOOP FX type.                                                                                       |
| Assign7 | ON     | SYNC START/STOP |         | ALL PLAY/STOP  | All tracks can be simultaneously played/stopped upon reception of ALL START/STOP messages from the master RC-300 unit (p. 39). |
| Assign8 | OFF    |                 |         |                |                                                                                                    |

# **About Rhythm**

In addition to its three tracks, the RC-300 can also play a "rhythm."

You can record while listening to a rhythm at the tempo you specify.

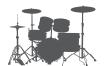

## Sounding a Rhythm

- 1. Press the RHYTHM [ON/OFF] button to turn the rhythm sound on/off.
  - Use the RHYTHM [LEVEL] knob to adjust the volume of the rhythm.
  - The [TAP TEMPO] button will blink in time with the rhythm (red on the first beat, green on subsequent beats).
  - When you save a phrase memory (p. 14), the rhythm setting selected at that time will also be saved.

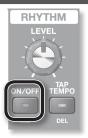

#### Setting the tempo

The RC-300's tempo settings include a "phrase memory tempo" (p. 21) that's shared by tracks 1, 2, and 3, and an "original tempo" (p. 19) for each track. The rhythm will sound at the "phrase memory tempo."

1. Press the [TAP TEMPO] button.

The phrase memory tempo is displayed.

Memory:Tempo 120.0

Set the tempo as described in "Specifying a Phrase Memory's Tempo" (p. 21).

\* You can also set the tempo by pressing the [STOP] pedal or the [TAP TEMPO] button several times.

## Rhythm Settings

Here's how to make rhythm settings.

First press the RHYTHM [EDIT] button. For details, refer to "Basic Editing Procedure" (p. 9).

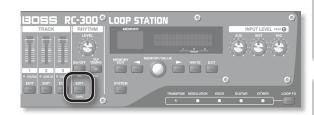

| Parameter       | Value                                                                                                 | Explanation                                                                   |
|-----------------|----------------------------------------------------------------------------------------------------|-------------------------------------------------------------------------------|
| Rhythm: Pattern | Selecting th                                                                                          | ne Rhythm Sound (Rhythm Pattern)                                              |
| Simple Beat 1   | You can select the rhyt                                                                               | hm pattern from a choice of rock drums, Latin percussion, and other patterns. |
|                 | Reference<br>Refer to "Rhythm                                                                         | pattern list" (p. 27).                                                        |
| Rhythm:Beat 4/4 | Selecting th<br>(Beat)                                                                                | ne Beat (Time Signature) for the Rhythm Sound                                 |
|                 | This selects the rhythm                                                                               | n sound beat.                                                                 |
|                 | * You cannot change t                                                                                 | he beat after the track is recorded. Be sure to set this before recording.    |
|                 | 2/4, 3/4, 4/4,<br>5/4, 6/4, 7/4, 5/8, 6/8,<br>7/8, 8/8, 9/8, 10/8,<br>11/8, 12/8, 13/8, 14/8,<br>15/8 | Time signature of the rhythm sound                                            |

| Parameter                 | Value                                                                                                    | Explanation                                                                                                    |  |  |
|---------------------------|----------------------------------------------------------------------------------------------------|----------------------------------------------------------------------------------------------------|--|--|
| Rhythm: Rec Count         | Playing a Co                                                                                                    | ount-In When Recording (Recording Count-In)                                                                                                    |  |  |
| OFF                       |                                                                                                    | g start after a count-in sound is played.<br>ounded when a track for which Loop Sync is ON is being played back.                                                                                                    |  |  |
|                           | OFF                                                                                                    | No count-in is played.                                                                                                    |  |  |
|                           | 1MEAS                                                                                                    | Recording starts after a one-measure count-in is played.                                                                                                    |  |  |
| Rhythm: PlayCount         | Playing a Count-In for Playback (Playback Count-In)                                                                                                    |                                                                                                    |  |  |
| OFF                       | You can have playback                                                                                                    | s start after a count-in sound is played.                                                                                                    |  |  |
|                           | OFF                                                                                                    | No count-in is played.                                                                                                    |  |  |
|                           | 1MEAS                                                                                                    | Playback starts after a one-measure count-in is played.                                                                                                    |  |  |
| Rhythm:Stop OFF           | Stopping th<br>(Rhythm St                                                                                                    | ne Rhythm When the First Recording Ends<br>cop)                                                                                                    |  |  |
|                           | 1 '                                                                                                    | You can make the rhythm sound stop when the first pass of recording ends. The rhythm sound will stop when you press the [REC/DUB/PLAY] pedal to begin looping (i.e., when the RC-300 switches to overdubbing or playback). |  |  |
|                           | OFF                                                                                                    | The rhythm will not stop when the first pass of recording ends.                                                                                                    |  |  |
|                           | REC END                                                                                                    | The rhythm will stop when the first pass of recording ends.                                                                                                    |  |  |
| Rhythm:Level 100          | Adjusting the Volume of the Rhythm Sound (Rhythm Level)  This adjusts the volume of the rhythm sound. You can also change this value with the RHYTHM[LEVEL] knob.                                                                                                    |                                                                                                    |  |  |
|                           | LOOP STATION  CONTROL OF THE PROPERTY OF THE PROPERTY OF THE P |                                                                                                    |  |  |
|                           | 0–200                                                                                                    | Volume of the rhythm sound                                                                                                    |  |  |
| Rhythm:Output<br>MAIN+SUB | Setting the Output Jacks for the Rhythm Sound (Rhythm Output Select)                                                                                                    |                                                                                                    |  |  |
|                           | You can select the out                                                                                                    | put jacks to which the rhythm sound is output.                                                                                                    |  |  |
|                           | MAIN OUTPUT  HONES  SUB OUTPUT  DT. 8.4' CT. 1.2'  THRU MID/RC-300 SYNC  DV. SUB  POWER  USB  POWER  USB  CONTROL SUB  CONTROL SUB  CON |                                                                                                    |  |  |
|                           | 1                                                                                                    | o make this setting apply to all phrase memories. → "Using the Same Output Jacks for All<br>ut/Track 1, 2, 3/Rhythm Output)" (p. 33)                                                                                       |  |  |
|                           | MAIN                                                                                                    | The sound is output from the MAIN OUTPUT and PHONES jacks.                                                                                                    |  |  |
|                           | SUB                                                                                                    | The sound is output from the SUB OUTPUT jacks. The sound is not output from the MAIN OUTPUT and PHONES jacks.                                                                                                    |  |  |
|                           | MAIN+SUB                                                                                                    | The sound is output from the MAIN and SUB OUTPUT jacks and the PHONES jack.                                                                                                    |  |  |

# Rhythm pattern list

| Beat | Pattern                         |  |  |
|------|---------------------------------|--|--|
|      | Simple Beat 1–4                 |  |  |
|      | Shuffle 1–2                     |  |  |
| 2/4  | Hi-Hat 1–2                      |  |  |
| 2/4  | Kick & Hi-Hat 1–5               |  |  |
|      | Rim & Hi-Hat 1–4                |  |  |
|      | Conga & Hi-Hat 1–3              |  |  |
|      | Cimple Post 1 0                 |  |  |
|      | Simple Beat 1–8 Groove Beat 1–2 |  |  |
|      |                                 |  |  |
| 2/4  | Shuffle                         |  |  |
| 3/4  | Hi-Hat                          |  |  |
|      | Kick & Hi-Hat 1–3               |  |  |
|      | Rim & Hi-Hat 1–4                |  |  |
|      | Conga & Hi-Hat 1–2              |  |  |
|      | Simple Beat 1–5                 |  |  |
|      | Downbeat Snare                  |  |  |
|      | Rock 1–5                        |  |  |
|      | Latin Rock 1–2                  |  |  |
|      | Groove Beat 1–5                 |  |  |
|      | Shuffle 1–6                     |  |  |
|      | 1/2 Shuffle 1–2                 |  |  |
|      | 16th Shuffle 1–2                |  |  |
|      | Shuffle Reggae                  |  |  |
|      | Pop 1–3                         |  |  |
|      | Funk 1–3                        |  |  |
| 4/4  | Fusion 1–3                      |  |  |
|      | Swing                           |  |  |
|      | Bossa 1–3                       |  |  |
|      | Samba 1–3                       |  |  |
|      | Clave 1–2                       |  |  |
|      | 909 Beat                        |  |  |
|      | 909 Clap                        |  |  |
|      | R&B 1–2                         |  |  |
|      | Hi-Hat                          |  |  |
|      | Kick & Hi-Hat 1–2               |  |  |
|      | Conga & Hi-Hat                  |  |  |
|      | Conga & Maracas                 |  |  |
|      |                                 |  |  |
|      | Simple Beat 1–4                 |  |  |
|      | Groove Beat 1–3                 |  |  |
|      | Swing 1–2                       |  |  |
| 5/4  | Hi-Hat 1–4                      |  |  |
|      | Kick & Hi-Hat 1–4               |  |  |
|      | Rim & Hi-Hat                    |  |  |
|      | Conga & Hi-Hat 1–2              |  |  |

| Beat | Pattern                      |
|------|------------------------------|
|      | Simple Beat 1–7              |
|      | Groove Beat 1–2              |
|      | Shuffle                      |
|      | Swing 1–2                    |
|      | Bossa Feel                   |
| 6/4  | Samba Feel 1–2               |
|      | 909 Beat                     |
|      | 909 Clap                     |
|      | Hi-Hat 1–2                   |
|      | Kick & Hi-Hat                |
|      | Conga & Maracas              |
|      | 9                            |
|      | Simple Beat 1–7              |
|      | Groove Beat 1–2              |
|      | Shuffle                      |
|      | Swing 1–2                    |
|      | Bossa Feel                   |
| 7/4  | Samba Feel 1–2               |
|      | 909 Beat                     |
|      | 909 Clap                     |
|      | Hi-Hat 1–2                   |
|      | Kick & Hi-Hat                |
|      | Conga & Maracas              |
|      | Simple Beat 1–10             |
|      | Bossa Feel                   |
|      | Samba Feel 1–2               |
|      | 909 Beat                     |
| 5/8  | 909 Clap                     |
|      | Hi-Hat 1–3                   |
|      | Kick & Hi-Hat                |
|      | Rim & Hi-Hat                 |
|      | Conga & Maracas              |
|      | Simple Beat 1–10             |
|      | Swing 1–2                    |
|      | Bossa Feel                   |
|      | Samba Feel 1–2               |
| 6/8  | 909 Beat                     |
|      | 909 Clap                     |
|      | Hi-Hat 1–2                   |
|      | Kick & Hi-Hat                |
|      | Conga & Maracas              |
|      |                              |
|      | Simple Beat 1–9              |
|      | Bossa Feel                   |
|      | Samba Feel 1–2               |
|      | 909 Beat                     |
| 7/8  | 909 Clap                     |
|      | Hi-Hat 1–2                   |
|      | Kick & Hi-Hat 1–2            |
|      | Rim & Hi-Hat Conga & Maracas |
|      |                              |

| Beat | Pattern           |
|------|-------------------|
|      | Simple Beat 1–6   |
|      | Groove Beat 1–3   |
|      | Bossa Feel        |
|      | Samba Feel 1–2    |
| - /- | 909 Beat          |
| 8/8  | 909 Clap          |
|      | Hi-Hat 1–2        |
|      | Kick & Hi-Hat 1–2 |
|      | Rim & Hi-Hat      |
|      | Conga & Maracas   |
|      | Simple Beat 1–6   |
|      | Groove Beat 1–3   |
|      | Bossa Feel        |
|      | Samba Feel 1–2    |
|      | 909 Beat          |
| 9/8  | 909 Clap          |
|      | Hi-Hat 1–2        |
|      | Kick & Hi-Hat 1–2 |
|      | Rim & Hi-Hat      |
|      | Conga & Maracas   |
|      |                   |
|      | Simple Beat 1–6   |
|      | Groove Beat 1–3   |
|      | Bossa Feel        |
|      | Samba Feel 1–2    |
| 10/8 | 909 Beat          |
| 10/0 | 909 Clap          |
|      | Hi-Hat 1–2        |
|      | Kick & Hi-Hat 1–2 |
|      | Rim & Hi-Hat      |
|      | Conga & Maracas   |
|      | Simple Beat 1–6   |
|      | Groove Beat 1–3   |
|      | Bossa Feel        |
|      | Samba Feel 1–2    |
| 11/8 | 909 Beat          |
| 11/0 | 909 Clap          |
|      | Hi-Hat 1–2        |
|      | Kick & Hi-Hat 1–2 |
|      | Rim & Hi-Hat      |
|      | Conga & Maracas   |
|      | Simple Beat 1–6   |
|      | Groove Beat 1–3   |
|      | Bossa Feel        |
|      | Samba Feel 1–2    |
|      | 909 Beat          |
| 12/8 | 909 Clap          |
|      | Hi-Hat 1–2        |
|      | Kick & Hi-Hat 1–2 |
|      | Rim & Hi-Hat      |
|      | Conga & Maracas   |
|      |                   |

| Beat | Pattern           |  |  |  |
|------|-------------------|--|--|--|
|      | Simple Beat 1–6   |  |  |  |
|      | Groove Beat 1–3   |  |  |  |
|      | Bossa Feel        |  |  |  |
| 13/8 | Samba Feel 1–2    |  |  |  |
| 13/6 | Hi-Hat 1–2        |  |  |  |
|      | Kick & Hi-Hat 1–2 |  |  |  |
|      | Rim & Hi-Hat      |  |  |  |
|      | Conga & Maracas   |  |  |  |
|      | Simple Beat 1–6   |  |  |  |
|      | Groove Beat 1–3   |  |  |  |
|      | Bossa Feel        |  |  |  |
|      | Samba Feel 1–2    |  |  |  |
| 14/0 | 909 Beat          |  |  |  |
| 14/8 | 909 Clap          |  |  |  |
|      | Hi-Hat 1–2        |  |  |  |
|      | Kick & Hi-Hat 1–2 |  |  |  |
|      | Rim & Hi-Hat      |  |  |  |
|      | Conga & Maracas   |  |  |  |
|      | Simple Beat 1–6   |  |  |  |
|      | Groove Beat 1–3   |  |  |  |
|      | Bossa Feel        |  |  |  |
|      | Samba Feel 1–2    |  |  |  |
| 4510 | 909 Beat          |  |  |  |
| 15/8 | 909 Clap          |  |  |  |
|      | Hi-Hat 1–2        |  |  |  |
|      | Kick & Hi-Hat 1–2 |  |  |  |
|      | Rim & Hi-Hat      |  |  |  |
|      | Conga & Maracas   |  |  |  |

# **Using LOOP FX**

You can apply an effect to the sound of each track.

This effect is called a "LOOP FX."

The effect will be applied in synchronization with the phrase memory tempo.

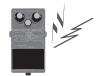

## Turning LOOP FX On/Off

1. Press the [LOOP FX] pedal to turn LOOP FX on/off.

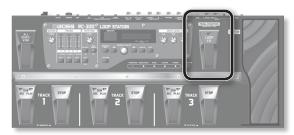

#### Controlling LOOP FX

You can control the LOOP FX by the depth to which you depress the  $\left[\text{EXP 1}\right]$  pedal.

An effect that is most appropriate for the selected LOOP FX type will be applied by the [EXP 1] pedal.

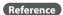

You can also assign the [EXP 1] pedal to control something other than LOOP FX. For details, refer to "Assigning the Function of Pedals and External Controllers (Assign)" (p. 23).

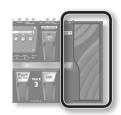

## LOOP FX Settings

First press the [LOOP FX] button.

For details, refer to "Basic Editing Procedure" (p. 9).

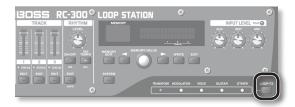

 $^{\ast}\,$  The LOOP FX parameters will differ depending on the LOOP FX that is selected.

| Parameter                | Value                | Explanation                                                                |
|--------------------------|----------------------|----------------------------------------------------------------------------|
| FX:Target MAIN OUT TOTAL | Specifying           | What LOOP FX Will Apply To (LOOP FX Target)                                |
| MAIN OUT TOTAL           | Here you can specify | the sound to which the LOOP FX will be applied.                            |
|                          | INPUT                | Input sound from the INPUT jacks                                           |
|                          | INPUT                | * The sound with the LOOP FX applied will be recorded.                     |
|                          | TRACK1               | Track 1                                                                    |
|                          | TRACK2               | Track 2                                                                    |
|                          | TRACK3               | Track 3                                                                    |
|                          | MAIN OUT TRACKS      | Track 1 + Track 2 + Track 3                                                |
|                          |                      | * LOOP FX cannot be applied to the sound output from the SUB OUTPUT jacks. |
|                          | MAIN OUT TR+RHY      | Track 1 + Track 2 + Track 3 + Rhythm                                       |
|                          |                      | * LOOP FX cannot be applied to the sound output from the SUB OUTPUT jacks. |
|                          | MAIN OUT TOTAL       | Track 1 + Track 2 + Track 3 + Rhythm + Input sound from the INPUT jacks    |
|                          | MAIN OUT TOTAL       | * LOOP FX cannot be applied to the sound output from the SUB OUTPUT jacks. |

USB

Parameter Value Explanation

#### FX:Category TRANSPOSE

#### FX:Type TRANSPOSE

# Selecting the LOOP FX Category and Type (LOOP FX Category, LOOP FX Type)

Here you can select the LOOP FX category and type.

Press the [ ) button to access the type screen, and then select the LOOP FX type from within the selected category. (You can't select types across categories.)

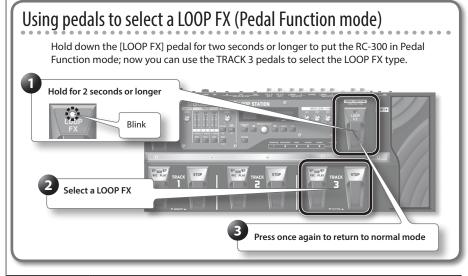

| Category   | Туре       | Explanation                                                                                                  |  |
|------------|------------|----------------------------------------------------------------------------------------------------|--|
| TRANSPOSE  | TRANSPOSE  | Transposes the sound when you turn the effect on.                                                            |  |
|            | FLANGER    | Produces a metallic resonance reminiscent of a jet airplane taking off an landing                            |  |
|            | PHASER     | Gives the sound a swishing quality by adding a phase-shifted sound.                                          |  |
|            | PAN        | Moves the stereo position (pan).                                                                             |  |
| MODULATION | TREMOLO    | Cyclically modulates the volume.                                                                             |  |
| MODULATION | SLICER     | Repeatedly cuts the sound, transforming a conventional sound to create the impression of a rhythmic backing. |  |
|            | BEND       | Produces pitch-up/pitch-down effects that can't be created using a guitar's tremolo arm.                     |  |
|            | CHORUS     | Adds a slightly modulated sound to the direct sound, creating beautiful spaciousness and depth.              |  |
|            | ROBOT      | Adds robot-like qualities to the voice.                                                                      |  |
| VOICE      | FEMALE     | Makes the voice more feminine.                                                                               |  |
|            | MALE       | Makes the voice more masculine.                                                                              |  |
| GUITAR     | GT->BASS   | Transforms a guitar sound into a bass sound.                                                                 |  |
|            | FILTER     | A filter with an extremely steep slope (a steep cutoff).                                                     |  |
| OTHER      | DELAY      | Adds a delayed sound to the direct sound, giving the sound greater depth or creating special effects.        |  |
|            | LO-FI      | This effect intentionally degrades the sound to create a distinctive character.                              |  |
|            | DISTORTION | Distorts the sound to produce long sustain.                                                                  |  |

# TRANSPOSE setting

| Parameter       | Value   | Explanation                                                                                                    |
|-----------------|---------|----------------------------------------------------------------------------------------------------|
| FX:Transpose +1 | -12-+12 | Specify the amount of transposition in semitone units that will occur when the effect is on.  With a setting of +12, the pitch will be one octave higher when the effect is on. |

### FLANGER, PHASER settings

| Parameter        | Value                  | Explanation                                                                       |
|------------------|------------------------|-----------------------------------------------------------------------------------|
| FX:Rate 25       | 0–100,<br>4 MEAS–      | Adjusts the speed of the effect.                                                  |
| FX:Depth 50      | 0–100                  | Adjusts the richness of the effect.                                               |
| FX:Manual 75     | 0–100                  | Adjusts the band to which effect is applied.                                      |
| FX:Resonance 80  | 0–100                  | Adjusts the intensity of the effect.                                              |
| FX:Gate Rate OFF | OFF, 1–100,<br>4 MEAS– | * FLANGER only Specifies the operating speed of the gate.                         |
| FX:Step Rate OFF | OFF, 1–100,<br>4 MEAS– | * PHASER only<br>Adjusts the rate of the stepwise<br>change in the phaser effect. |

# PAN settings

| Parameter    | Value             | Explanation                                                                       |
|--------------|-------------------|-----------------------------------------------------------------------------------|
| FX:Wave 0    | 0–100             | Adjusts the curve for pan position changes. Higher values produce steeper change. |
| FX:Rate 50   | 0–100,<br>4 MEAS– | Adjusts the rate of change in the pan position.                                   |
| FX:Depth 100 | 0–100             | Adjusts the intensity of the change in the pan position.                          |

# TREMOLO settings

| Parameter         | Value             | Explanation                                                                                     |
|-------------------|-------------------|-------------------------------------------------------------------------------------------------|
| FX:Wave Shape 100 | 0–100             | Adjusts the curve for changes in the volume level. A higher value makes the change more abrupt. |
| FX:Rate 85        | 0–100,<br>1 MEAS– | Adjusts the speed of the effect.                                                                |
| FX:Depth 50       | 0–100             | Adjusts the intensity of the effect.                                                            |

## SLICER settings

| Parameter     | Value             | Explanation                                                    |
|---------------|-------------------|----------------------------------------------------------------|
| FX:Mode P01   | P01–P10           | Selects the slice pattern used to cut the sound.               |
| FX:Rate 50    | 0–100,<br>1 MEAS– | Specifies the rate at which the 16-step sequence will repeat.  |
| FX:Dir.Mix 50 | 0–100             | Controls the volume of the direct sound when the effect is on. |

# BEND settings

| Parameter       | Value                                                                       | Explanation                                                                                                    |
|-----------------|-----------------------------------------------------------------------------|----------------------------------------------------------------------------------------------------|
| FX:Pitch +1 OCT | -3 OCT-+4 OCT,<br>-2 OCT & VIBRATO,<br>+2 OCT & VIBRATO,<br>-2 OCT & +2 OCT | Specifies the amount of pitch shift.                                                                                                    |
| FX:Rise Time 50 | 0–100                                                                       | Specifies the time over<br>which the specified pitch<br>is reached (the RISE time)<br>starting when you turn<br>the effect on/off.                      |
| FX:Fall Time 50 | 0–100                                                                       | Specifies the time over<br>which the modified pitch<br>returns to the original<br>pitch (the FALL time)<br>starting when you turn<br>the effect on/off. |

# CHORUS settings

| Parameter   | Value             | Explanation                             |
|-------------|-------------------|-----------------------------------------|
| FX:Rate 40  | 0–100,<br>1 MEAS– | Adjusts the speed of the effect.        |
| FX:Depth 50 | 0–100             | Adjusts the richness of the effect.     |
| FX:E.Level  | 0–100             | Adjusts the volume level of the effect. |

### ROBOT, FEMALE, MALE settings

| Parameter  | Value   | Explanation                                               |
|------------|---------|-----------------------------------------------------------|
| FX:Pitch C | C, C#-B | * ROBOT only<br>Specifies the key for the robot<br>voice. |
| FX:Color   | 1–10    | * FEMALE and MALE only<br>Adjusts the vocal character.    |

## GT->BASS

| Parameter   | Value | Explanation                             |
|-------------|-------|-----------------------------------------|
| FX:Level 50 | 0–100 | Adjusts the volume level of the effect. |

## FILTER settings

| Parameter      | Value               | Explanation                                                                                        |
|----------------|---------------------|----------------------------------------------------------------------------------------------------|
| FX:Rate 50     | OFF-100,<br>4 MEAS- | Adjusts the rate of modulation.                                                                    |
| FX:Depth 50    | 0–100               | Adjusts the depth of modulation.                                                                   |
| FX:Freq 50     | 0–100               | Adjusts the cutoff frequency of the filter. Increasing this value will raise the cutoff frequency. |
| FX:Resonance 7 | 1–10                | Adjusts the intensity of the effect.                                                               |
| FX:Level 80    | 0–100               | Adjusts the volume level of the effect.                                                            |

## DELAY settings

| Parameter            | Value                                 | Explanation                                                                                                    |
|----------------------|---------------------------------------|----------------------------------------------------------------------------------------------------|
| FX:Mode              | Use this to choose the type of delay. |                                                                                                    |
| SINGLE               | SINGLE                                | A simple monaural delay.                                                                                                    |
|                      | PAN                                   | Provides a tap delay effect that divides the delay time between the left and right channels.                                                                                   |
| FX:D.Time<br>400msec | 1–600 msec,<br>1 MEAS– <b>○</b>       | Adjusts the delay time.  * If the note length exceeds the upper limit for the delay time, some fraction of that length (1/2, 1/4, 1/8, etc.) will be used for synchronization. |
| FX:Feedback 20       | 0–100                                 | Adjusts the number of repetitions for the delay.                                                                                                    |
| FX:E.Level 50        | 0–120                                 | Adjusts the volume level of the delay.                                                                                                    |

# LO-FI setting

| Parameter   | Value | Explanation                             |
|-------------|-------|-----------------------------------------|
| FX:Level 50 | 0–100 | Adjusts the volume level of the effect. |

## DISTORTION settings

| Parameter   | Value            | Explanation                                                                                                    |
|-------------|------------------|----------------------------------------------------------------------------------------------------|
| FX:Mode     | Selects the type | of effect.                                                                                                    |
| NATURAL OD  | NATURAL OD       | Produces the natural sounding distortion of a slightly overdriven amp.                                                                   |
|             | BLUES OD         | This is a unique overdrive that faithfully reproduces the nuances of picking.                                                            |
|             | OD-1             | The sound of the BOSS OD-1. It produces sweet, mild distortion.                                                                          |
|             | WARM OD          | A warm overdrive.                                                                                                    |
|             | DISTORTION       | This is a sharp distortion with rich sustain.                                                                                            |
|             | MODERN DS        | This is the sound of a large high-gain amp.                                                                                              |
|             | STACK            | This is the sound of a vintage stack-type amp.                                                                                           |
|             | LOUD             | This distortion sound is ideal for performing heavy riffs.                                                                               |
|             | METAL ZONE       | This is a distortion that emphasizes the midrange.                                                                                       |
|             | 60S FUZZ         | This is a distortion that is distinctively rough and heavy.                                                                              |
| FX:Drive 50 | 0–120            | Adjusts the intensity of the distortion.                                                                                                 |
| FX:Bottom 0 | -50-+50          | Decreasing this value will produce<br>a sound with the low end cut, and<br>increasing this value will boost the<br>low end in the sound. |
| FX:Tone 0   | -50-+50          | Adjusts the tone.                                                                                                    |
| FX:Level 50 | 0–100            | Adjusts the volume level for DISTORTION.                                                                                                 |

# System Settings (Settings for the Entire RC-300)

Settings that are shared by the entire RC-300, such as those for the contrast of display and the auto off function are called "system settings."

First press the [SYSTEM] button.

For details, refer to "Basic Editing Procedure" (p. 9).

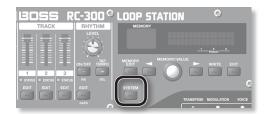

| Parameter | Value                                                                                                    | Explanation                                                                       |
|-----------|----------------------------------------------------------------------------------------------------|-----------------------------------------------------------------------------------|
|           | Adjusting the Display's Brightness (LCD Contrast)  In some locations where the RC-300 is set up, you may find that the display is difficult to read.  If this occurs, adjust the display's contrast. |                                                                                   |
| 8         |                                                                                                    |                                                                                   |
|           |                                                                                                    |                                                                                   |
|           | 1–16                                                                                                    | Adjusts the contrast of the display in a range from 1 (lightest) to 16 (darkest). |
|           |                                                                                                    |                                                                                   |

Sys:LOOP FX Pdl FX ON/OFF + ASGN

#### Specifying the Operation of the [LOOP FX] Pedal

Here you can specify the operation of the [LOOP FX] pedal.

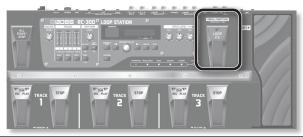

| FX ON/OFF + ASGN | Controls LOOP FX on/off and the Assign function (p. 23). |
|------------------|----------------------------------------------------------|
| ASSIGN           | Controls only the Assign function (p. 23).               |

Sys:MemoryExtent # 1 => #99

# Limiting the Phrase Memories That can be Switched (Phrase Memory Extent)

By setting the upper and lower limits for the phrase memories the RC-300 can switch to, you'll more easily be able to select the phrase memories you need.

Press  $[\blacktriangleleft]$  / $[\blacktriangleright]$  button to move the cursor, and turn the [MEMORY/VALUE] knob to set the upper and lower limits of the range.

1\_99

Upper and lower limits for phrase memories the RC-300 can switch to  $\,$ 

# Sys:Knob Mode IMMEDIATE

#### Setting the Knob/Slider Functions (Knob Mode)

This sets the way the values of settings are changed when the knobs/sliders are operated. The Knob Mode setting works with respect to the RHYTHM [LEVEL] knob and TRACK [1]–[3] sliders.

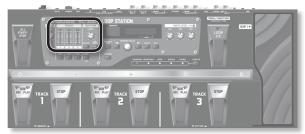

| Value          | Value when the phrase memory is loaded | Value when a knob or slider is operated                                                                          |
|----------------|----------------------------------------|----------------------------------------------------------------------------------------------------|
| IMMEDIATE      | Value specified by the phrase memory   | Value will change immediately                                                                                    |
| MEMORY SETTING | Value specified by the phrase memory   | Value will start changing when the knob or slider is moved to a position matching the value in the phrase memory |
| KNOB POSITION  | Value of the knob or slider position   | Value will change immediately                                                                                    |

Parameter Value Explanation Adjusting the Auto Recording Sensitivity (Trigger Level) Sys:Auto Rec 50 This sets the input level at which recording is started (the trigger level) when Auto Recording (p. 22) is used. Input levels at or above the value set here will cause recording to start. Changing the Switching Order of Recording  $\rightarrow$  Overdubbing Sys: REC Pdl Act REC→0VERDUB → Playback (REC Pedal Action) When you press the [REC/DUB/PLAY] pedal, the RC-300 will switch its operation in the order of **recording** → overdubbing → playback (p. 10). However, you can change this so that the order is recording → playback → overdubbing REC → OVERDUB Operation will switch in the order of **Recording** → **Overdubbing** → **Playback**. REC → PLAY Operation will switch in the order of Recording → Playback → Overdubbing. Using the Same Output Jacks for All Phrase Memories Sys:Input Out MEMORY (Input/Track 1, 2, 3/Rhythm Output) Sys:Track1 Out Normally, the settings determining which jacks are used in outputting input sounds, tracks, and rhythm sounds are stored in each phrase memory, but you can select, as a setting affecting the RC-300 overall, to have all of these use MEMORY the same output at all times. Sys:Track2 Out MEMORY

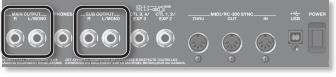

#### MEMORY The output destination specified by the phrase memory will be used. Regardless of the setting of the phrase memory, the sound will be output from the MAIN MAIN OUTPUT iacks and the PHONES iack Regardless of the setting of the phrase memory, the sound will be output from the SUB SUB OUTPUT jacks. The sound will not be output from the MAIN OUTPUT jacks or the PHONES Regardless of the setting of the phrase memory, the sound will be output from the MAIN MAIN+SUB OUTPUT jacks, the SUB OUTPUT jacks, and the PHONES jack Regardless of the setting of phrase memory, the input sound will not be output. MUTF (Input Out only) \* Tracks will be recorded

Sys:SUB OUT 100

Sys:Track3 Out

Sys:Rhythm Out

MEMORY

#### Adjusting the Output Level of the SUB OUTPUT Jacks (SUB **OUTPUT Level**)

You can adjust the output level of the SUB OUTPUT jacks.

0-200 Output level of the SUB OUTPUT jacks.

Sys:Auto\_Off ON

#### **Auto Off Settings**

The RC-300 can turn off its power automatically. The power will turn off automatically when 10 hours have passed since you last played or operated the unit. The display will show a message approximately 15 minutes before the power turns off.

With the factory settings, this function is turned "ON" (power-off in 10 hours). If you want to have the power remain on all the time, turn it "OFF."

#### NOTE

When the power is turned off, any settings you were editing will be lost. You must save settings that you want to keep.

| OFF | The power will not turn off automatically.                                                                    |
|-----|----------------------------------------------------------------------------------------------------|
|     | The power will automatically turn off when 10 hours have passed since you last played or operated the RC-300. |

# MIDI-Related Settings

Here you can make settings for using the RC-300 connected with an external MIDI device or with a second RC-300 unit.

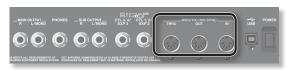

#### Reference

For details on MIDI, refer to "Connecting an External MIDI Device or Another RC-300 Unit" (p. 38).

| Parameter                               | Value                                                                                                    | Explanation                                                                                                    |  |
|-----------------------------------------|----------------------------------------------------------------------------------------------------|----------------------------------------------------------------------------------------------------|--|
| Sys:MIDI Rx Ch                          | MIDI Receive Channel                                                                                                    |                                                                                                    |  |
| 1                                       | 1–16                                                                                                    | This procedure sets the MIDI channel used for receiving MIDI messages.                                                                                                    |  |
| Sys:MIDI Omni                           | MIDI Omni Mode                                                                                                    |                                                                                                    |  |
| ON                                      | OFF                                                                                                    | Messages will be received only on the channel specified by the MIDI Receive Channel setting.                                                                                      |  |
|                                         | ON                                                                                                    | Messages are received via all MIDI channels, regardless of the MIDI Receive Channel settings.                                                                                     |  |
| Sys:MIDI Tx Ch                          | MIDI Transmit Channel                                                                                                    |                                                                                                    |  |
| Rx                                      | 1–16                                                                                                    | This procedure sets the MIDI channel used for transmitting MIDI messages.                                                                                                    |  |
|                                         | Rx                                                                                                    | The MIDI transmit channel will be the same as the MIDI receive channel.                                                                                                    |  |
| Sys:MIDI Sync MEMORY                    | Synchronizing the Tempo of Two RC-300 Units (MIDI Sync)  Two RC-300 units can be synchronized after connecting them together using a MIDI cable. For details, refer to "Con- |                                                                                                    |  |
|                                         |                                                                                                    | nits" (p. 39). The "MIDI Sync" setting allows two RC-300 units to play back in synchronization                                                                                    |  |
|                                         | RC-300 (Master unit)                                                                                                    | MIDI OUT connector  MIDI IN connector  RC-300 (Slave unit)                                                                                                    |  |
|                                         | Reference For more detailed info                                                                                                    | rmation about MIDI and synchronization, refer to "MIDI settings" (p. 38).                                                                                                    |  |
|                                         | MEMORY                                                                                                    | The RC-300 will use the MIDI sync setting (p. 21) that's specified by the phrase memory.                                                                                          |  |
|                                         | INTERNAL                                                                                                    | This RC-300 unit will operate at its own specified phrase memory tempo. Choose the "INTERNAL" setting if you're using the RC-300 by itself, or if this is the master RC-300 unit. |  |
|                                         | MIDI                                                                                                    | This RC-300 unit will synchronize to MIDI data received from the master RC-300 unit. Choose the "MIDI" setting for the slave RC-300 unit.                                         |  |
| Sys:MIDI PC Out MIDI Program Change Out |                                                                                                    | am Change Out                                                                                                    |  |
| UN                                      | OFF                                                                                                    | MIDI program change messages will not be transmitted.                                                                                                    |  |
|                                         | ON                                                                                                    | MIDI program change messages will be transmitted.                                                                                                    |  |

# **USB-Related Settings**

Here you can make USB-related settings for when the RC-300 is connected to a computer via USB.

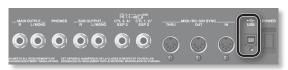

#### Reference

For details on USB connection, refer to "Connecting to Your Computer via USB" (p. 36).

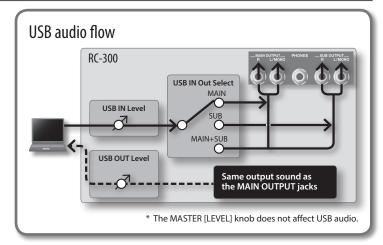

| Parameter                     | Value                | Explanation                                                                                                    |  |
|-------------------------------|----------------------|----------------------------------------------------------------------------------------------------|--|
| Sys:USB IN                    |                      | g the USB Audio Input Volume (USB In Level)                                                                                    |  |
| Level                         | This specifies the i | input volume of the audio signal that's input from your computer via the RC-300's USB connector.  USB audio input volume       |  |
| Sys:USB OUT                   | Adjusting            | g the USB Audio Output Volume (USB Out Level)                                                                                  |  |
| Level                         | This specifies the o | output volume of the audio signal that's output to your computer via the RC-300's USB connector  USB audio output volume       |  |
| Sys:USB IN Ou<br>Select MAIN+ | Select)              | Setting the Output Jacks for the USB Audio (USB Output Select)                                                                 |  |
|                               | You can select the   | You can select the output jacks to which the USB audio is output.                                                              |  |
|                               | MAIN                 | The sound is output from the MAIN OUTPUT and PHONES jacks.                                                                     |  |
|                               | SUB                  | The sound is output from the SUB OUTPUT jacks. The sound is not output from the MAIN OUTPUT and PHONES jacks.                  |  |
|                               | MAIN+SUB             | The sound is output from the MAIN and SUB OUTPUT jacks and the PHONES jack.                                                    |  |
| Sys:USB Mode                  |                      | Setting the USB Mode (USB Mode)                                                                                                |  |
| AU                            | This specifies how   | This specifies how the RC-300 will operate when connected to your computer using a USB cable.                                  |  |
|                               |                      | the RC-300's USB audio functionality, you must first install the USB driver in your computer. Refer<br>ne USB driver" (p. 36). |  |
|                               | STORAGE              | The RC-300 will be in USB mass storage mode, allowing you to transfer files between the RC-300 and your computer.              |  |

The RC-300's USB audio feature is available in this mode.

AUDIO

# Connecting to Your Computer via USB

If you use an USB cable to connect the RC-300's USB connector to a USB connector on your computer, you'll be able to do the following things.

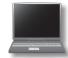

#### **USB** mass storage

You can back up RC-300 tracks (WAV files) to your computer or load WAV files from your computer to the RC-300.

#### **USB** audio

You can play your computer's sounds through the RC-300, or record the RC-300's sounds into your computer.

### Installing the USB driver

In order to use the RC-300's USB audio functionality, you must first install the USB driver in your computer (USB mass storage will work even if you don't install the USB driver).

Install the USB driver in your computer.

Download the dedicated RC-300 driver from the Roland website.

#### **Roland website**

http://www.roland.com/

Refer to the Roland website for details on the operating requirements. The program and procedure for installing the driver will differ depending on your system. Carefully read the Readme. htm file included with the downloaded file.

#### Setting the USB Mode (USB Mode)

This specifies how the RC-300 will operate when connected to your computer using a USB cable. For details, refer to "Setting the USB Mode (USB Mode)" (p. 35).

### Connecting the RC-300 to a Computer

 Use an USB cable to connect the RC-300's USB connector to your computer's USB connector (a connector that supports USB 2.0 Hi-Speed).

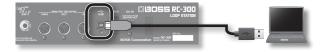

#### NOTE

- This might not work correctly for some types of computers.
   Refer to the Roland website for details on the operating systems that are supported.
- Use a USB cable and a USB connector on your computer that supports USB 2.0 Hi-Speed operation.

### **USB Function Settings**

You can make various settings for the USB functionality, such as the volume of USB audio. For details, refer to "USB-Related Settings" (p. 35).

#### **USB** audio flow

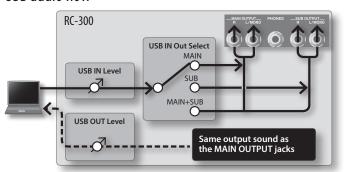

\* The MASTER [LEVEL] knob does not affect USB audio.

# Using USB to Exchange Files with Your Computer (USB Mass Storage)

You can connect the RC-300 to your computer via an USB cable, and back up RC-300 tracks (WAV files) to your computer or load WAV files from your computer to the RC-300.

#### Playable WAV file formats

| Data Format        | WAV                   |
|--------------------|-----------------------|
| Bit Rate           | 16-bit linear, stereo |
| Sampling Frequency | 44.1 kHz              |

Maximum WAV file size is 1.7 GB (total of all files), maximum time is approximately 3 hours (total of all phrase memories), and minimum time is approximately 1.5 seconds.

- 1. Press the [SYSTEM] button.
- 2. Repeatedly press the [▶] button until the "USB Mode" parameter appears.
- 3. Turn the [MEMORY/VALUE] knob to select the "STORAGE."

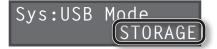

- 4. Press the [EXIT] button.
- Use an USB cable to connect the RC-300's USB connector to your computer's USB connector (a connector that supports USB 2.0 Hi-Speed).

When the connection to the computer is completed, the message "Idling..." appears.

\* You can't make USB connections if the RC-300 is not stopped, or if there is a phrase that has not been saved

#### 6. Back up the data as described below.

#### Windows users

Within Computer (or My Computer), open "BOSS\_RC-300" (or Removable Disk).

#### Mac OS users

On the desktop, open the "BOSS\_RC-300" icon.

#### Backing up to your computer

Copy the entire **"ROLAND"** folder from the BOSS\_RC-300 drive to your computer.

# Recovering backed-up data from your computer to the RC-300

\* Performing this operation will erase all phrase memories that are currently saved in the RC-300. Be sure to make a backup before you proceed.

In the BOSS\_RC-300 drive, delete the **"ROLAND"** folder, and then copy the backed-up **"ROLAND"** folder from your computer to the BOSS\_RC-300 drive.

# Writing individual WAV files from your computer to the RC-300's phrase memory

You can copy WAV files from your computer to the "001\_1","001\_2","001\_3"—"099\_1","099\_2","099\_3" folders within the "ROLAND"—"WAVE" folder in the BOSS\_RC-300 drive (In the folder name "0XX\_Y" the XX is the phrase memory number and the Y is the track number).

#### NOTE

- \* Do not delete the folders inside the BOSS\_RC-300 drive unless you are performing a recovery operation.
- \* You can use the following characters in file names. A–Z (uppercase letters), 0–9 (numerals), \_ (underscore)
- \* Do not place more than one WAV file in any folder. If a folder already contains a WAV file, do not overwrite it. Write your WAV files into empty folders.

#### When you've finished copying WAV files, disconnect the USB drive as follows.

#### Windows 7 users

In the lower right of your screen, click the [ $\blacktriangle$ ] icon  $\rightarrow$  [ $\clubsuit$ ] icon, and then click "Eject RC-300."

#### Windows Vista/Windows XP users

In the lower right of your screen, click the [ loo ] icon ([ ] in XP) and then click "Safely remove USB Mass Storage Device."

#### Mac OS users

Drag the "BOSS\_RC-300" icon to the trash ("Eject" icon).

#### **8.** Disconnect the USB cable from your computer.

After the RHYTHM [ON/OFF] button has blinked for a few moments, the unit will return to its normal status.

\* Never turn off the power while the RHYTHM [ON/OFF] button is blinking.

#### NOTE

- \* Never use your computer to format the "BOSS RC-300" drive.

  Doing so will cause the RC-300 to stop operating correctly.

  If this occurs, you can return the RC-300 to normal operating condition by executing the "Factory Reset" operation (p. 40), but this will irrecoverably erase all phrase memories including the demo data.
- \* Never perform the following actions until you have disconnected the USB drive. Doing so might make your computer freeze, or might result in the loss of all of the RC-300's data.
  - Disconnect the USB cable.
  - Allow your computer to enter suspend (standby) or hibernate mode, restart it, or shut it down.
  - Turn off the RC-300's power.
- \* Unfortunately, it may be impossible to restore the contents of data that was stored in the unit's memory once it has been lost. Roland Corporation assumes no liability concerning such loss of data.

#### About the original tempo of WAV files imported from a computer

- The original tempo (p. 19) and the number of measures in the track (Measure: p. 17) of an imported WAV file are specified by calculation based on the selected rhythm's time signature (Beat: p. 25).
- If you're importing a WAV file that has a time signature other than 4/4, you should first specify the rhythm's time signature (Beat: p. 25) for that phrase memory and then save the phrase memory before importing the file.
- The RC-300 will assume that you've recorded "1, 2, 4, 8, 16...
  measures," and will calculate the tempo within the range of
  "80–160."

This means that when you import a WAV file from your computer, the original tempo might be specified as double or half the true tempo. In this case, you can change the original tempo to the correct value by specifying the number of measures (Measure: p. 17).

When you import a WAV file with **"tempo: 70 (number of measures: 2)"** from your computer, **"140"** will be set as the original tempo (in order to keep the tempo within the range of 80–160).

In the case of **2** measures...Tempo: **70**In the case of **4** measures...Tempo: **140** 

In the case of 8 measures...Tempo: 280

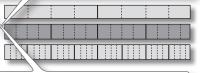

In this case, you can correct the original tempo to "70" by changing the number of measures (Measure: p. 17) from "4" to "2."

### Connecting an External MIDI Device or Another RC-300 Unit

#### What is MIDI?

MIDI (Musical Instrument Digital Interface) is a standard specification that allows musical data to be transferred between electronic musical instruments and computers. If a MIDI cable is connected between devices equipped with MIDI connectors, you'll be able to play multiple devices from a single MIDI keyboard, perform ensembles using multiple MIDI instruments, program the settings to change automatically as the song progresses, and more.

### **About MIDI Connectors**

The following types of connector are used to convey MIDI messages. MIDI cables are connected to these connectors as needed.

| Connector | Explanation                                                             |  |
|-----------|-------------------------------------------------------------------------|--|
| MIDIIN    | This connector receives messages from another MIDI device.              |  |
| MIDI OUT  | This connector transmits messages from this device.                     |  |
| MIDI THRU | This connector re-transmits the messages that were received at MIDI IN. |  |

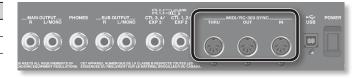

### **MIDI** settings

For details on the RC-300's various MIDI parameters, refer to the following pages.

| Settings                        | Page                                                                                                    |
|---------------------------------|----------------------------------------------------------------------------------------------------|
| System Settings                 | "MIDI-Related Settings" (p. 34)                                                                                       |
| Settings for each phrase memory | "Synchronizing the Tempo of Two RC-300 Units (MIDI Sync)" (p. 21) "Specifying the Controller (Assign Source)" (p. 23) |

<sup>\*</sup> Use of MIDI requires that the MIDI channels be matched with those of the connected device. Data cannot be transmitted to, nor received from another MIDI device unless the MIDI channels are set properly.

### Controlling an External MIDI Device from the RC-300

| Operation                                                                    | Over View                                                                                                    | Explanation                                                                                                    |
|------------------------------------------------------------------------------|----------------------------------------------------------------------------------------------------|----------------------------------------------------------------------------------------------------|
|                                                                              | The RC-300's performance tempo data is                                                                                                    | Playing Performances on External MIDI Devices at the Same Tempo as the RC-300's Tempo                                                                                                    |
| Transmitting Tempo<br>Data and Data for<br>Starting and Stopping<br>Playback | transmitted to external MIDI devices as MIDI clock.                                                                                                    | MIDI clock messages are output from the RC-300 at all times. Set the external MIDI device beforehand so it is ready to receive MIDI Clock and MIDI Start and Stop messages. For details, refer to the owner's manual that came with the device.               |
|                                                                              |                                                                                                    | Transmitting Start/Stop                                                                                                    |
|                                                                              | Playback start and stop operations with the RC-300's pedals can be transmitted as MIDI Start and Stop messages.                                                                                                    | A MIDI Start message is transmitted at the moment that recording or playback of the track begins, when all tracks had been stopped. This message is also transmitted when an All Start is carried out.                                                        |
|                                                                              |                                                                                                    | A MIDI Stop message is transmitted when all of the tracks have stopped. This is also transmitted when All Stop is in effect.                                                                                                    |
| Transmitting Program<br>Change Messages                                      | When a phrase memory is selected with the RC-300, a Program Change message corresponding to the selected phrase memory number is transmitted simultaneously.                                                                                      | Transmitting Program Changes                                                                                                    |
|                                                                              |                                                                                                    | When phrase memories are switched on the RC-300, a MIDI Program Change message is transmitted to the connected external MIDI device. You can transmit Program Change messages numbered 1 through 99, corresponding to the 99 individual phrase memories 1–99. |
|                                                                              |                                                                                                    | * Set "MIDI Program Change Out" (p. 34) to ON beforehand.                                                                                                    |
|                                                                              |                                                                                                    | * Program Change messages 100–128 cannot be transmitted.                                                                                                    |
|                                                                              |                                                                                                    | * Bank Select MIDI messages (Control Change #0, #32) cannot be transmitted.                                                                                                    |
| Transmitting Control<br>Change Messages                                      | An ongoing description of all operations you                                                                                                    | Transmit a control change                                                                                                    |
|                                                                              | perform using the EXP pedal or externally connected foot switch can be output in the form of data called Control Change messages. These messages can be used for various purposes, such as controlling the parameters of an external MIDI device. | By selecting a control change as the Assign Target (p. 23), you can use the RC-300's [EXP 1] pedal, or an external EXP pedal or external foot switch (connected to the CTL 1, 2/EXP 2 jack or CTL 3, 4/EXP 3 jack) to transmit MIDI control change messages.  |

### Controlling the RC-300 from an External MIDI Device

| Operation                            | Over View                                                                                                    | Explanation                                                                                                    |
|--------------------------------------|----------------------------------------------------------------------------------------------------|----------------------------------------------------------------------------------------------------|
| Switching Phrase<br>Memory Numbers   |                                                                                                    | Switching Phrase Memories                                                                                                    |
|                                      | The RC-300's phrase memories<br>switch simultaneously upon<br>receipt of corresponding<br>Program Change messages from<br>external MIDI devices. | You can switch the RC-300's phrase memories with Program Change messages from external MIDI devices.                                                                                                    |
|                                      |                                                                                                    | The RC-300 can receive Program Change messages numbered 1 through 99, corresponding to the 99 individual phrase memories 1–99.                                                                            |
|                                      |                                                                                                    | * Program Change messages 100–128 cannot be received.                                                                                                    |
|                                      |                                                                                                    | * Even if received, Bank Select MIDI messages (Control Change #0, #32) are disregarded.                                                                                                    |
| Receiving Control<br>Change Messages | The RC-300 can be controlled using Control Change messages from external MIDI devices.                                                           | Receiving control change messages                                                                                                    |
|                                      |                                                                                                    | You can use control change messages from an external MIDI device to control functions that would be difficult to control using the RC-300's own pedals.                                                   |
|                                      |                                                                                                    | In "Specifying the Controller (Assign Source)" (p. 23), choose "CC#1-#31, CC#64-#95" and set "Specifying the Assignment Target (Assign Target)" (p. 23) to specify the parameter that will be controlled. |

### Connecting Two RC-300 Units

Two RC-300 units can be synchronized after connecting them together using a MIDI cable.

• Use a commercially available MIDI cable to make the following connection.

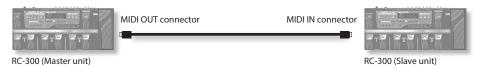

- Set the "MIDI Sync" parameter described in "Synchronizing the Tempo of Two RC-300 Units (MIDI Sync)" (p. 34) to "INTERNAL" for the master RC-300 unit and to "MIDI" for the slave RC-300 unit.
- Begin recording on the master RC-300 unit's tracks.
- When you press the master RC-300 unit's [ALL START/STOP] pedal, the slave RC-300 unit will also play/stop.
- Tracks for which Tempo Sync is on will play at the phrase memory tempo (p. 21) of the master unit.
- Tracks for which Loop Sync (p. 18) is on will loop in synchronization with the longest phrase on the master RC-300 unit.
- \* Do not change the phrase memory tempo of the master unit during a synchronized performance using two RC-300 units. It is not possible to change the phrase memory tempo of the slave unit (the unit whose MIDI Sync setting is "MIDI").

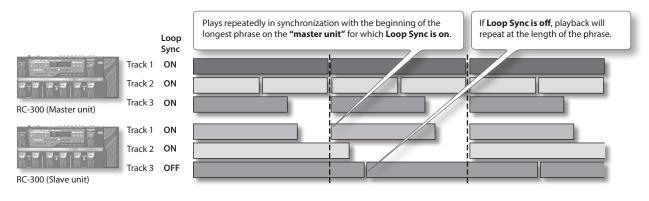

### Restoring the Factory Settings (Factory Reset)

Restoring the RC-300's system settings (System parameters) to their original factory default settings is referred to as "Factory Reset."

Factory Reset will return the system settings to their factory-set state, and will erase (initialize) all phrase memories.

- \* This device contains demo data (Phrase Memory 90–99). When you erase (initialize) all phrase memories, the demo data will also be erased and cannot be recovered. Please back them up as described in "Recovering backed-up data from your computer to the RC-300" (p. 37).
- \* If the display indicates "Data Damaged!" and the RC-300 no longer operates correctly, initialize the RC-300 by choosing "SYSTEM + MEMORY" in the following procedure.
- 1. Turn off the RC-300's power.
- 2. While holding down the [WRITE] and [EXIT] buttons, turn on the power.

The Factory Reset range setting screen appears in the display.

Factory Reset SYSTEM + MEMORY **3.** Use the [MEMORY/VALUE] knob to specify the settings that will be returned to their factory-set state.

| Value              | Explanation                                                                                                    |
|--------------------|----------------------------------------------------------------------------------------------------|
| SYSTEM +<br>MEMORY | The system settings will be returned to their factory-set state, and all phrase memories will be erased (initialized) |
| SYSTEM             | The system settings will be returned to their factory-set state                                                       |
| MEMORY             | All phrase memories will be erased (initialized)                                                                      |

- \* If you execute "SYSTEM + MEMORY" or "MEMORY," all of the RC-300's phrase memories will be erased, and cannot be recovered.
- **4.** If you want to proceed with the factory reset, press the [WRITE] button.
- Once "Completed!" appears in the display, you can turn off the power.

### Adjusting the Expression Pedal

Although the RC-300's [EXP 1] pedal is adjusted for optimal performance when shipped from the factory, extended use over time and under certain usage conditions may result in the pedal going out of adjustment. If you find the pedal exhibiting problems, such as "if you're unable to obtain the minimum value or the maximum value," you can readjust the pedal using the following procedure.

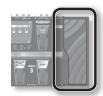

- **1.** Hold down the [SYSTEM] button and switch on the power.
- 2. When "EXP1:Set to MIN" is displayed, rock the [EXP 1] pedal all the way back (so that the toe end of the pedal is raised). Release your foot from the [EXP 1] pedal, and then press the [WRITE] button.

EXP1:Set to MIN Press [WRITE]

3. When "EXP1:Set to MAX" is displayed, rock the [EXP 1] pedal fully forward (so that the heel end of the pedal is raised). Release your foot from the [EXP 1] pedal, and then press the [WRITE] button.

EXP1:Set to MAX
Press [WRITE]

4. When the message "Complete!" appears in the display, switch off the power.

# Troubleshooting

| Problem                                                                        | Items to check                                                                                                    | Action                                                                                                    |
|--------------------------------------------------------------------------------|----------------------------------------------------------------------------------------------------|----------------------------------------------------------------------------------------------------|
| Problems with Sound                                                            |                                                                                                    |                                                                                                    |
|                                                                                | Are the connection cables shorted?                                                                                                    | Try substituting with other connection cables.                                                                                                    |
|                                                                                | Is the RC-300 properly connected to other devices?                                                                                                    | Confirm the connections to other devices (p. 6).                                                                                                    |
|                                                                                | Is the power to the connected amp or mixer not turned on, or is the volume turned down?                                                                                                    | Confirm the settings for connected devices.                                                                                                    |
| No sound/low volume                                                            | Could the [TRACK] sliders or the [MASTER LEVEL] knob be lowered?                                                                                                    | Adjust sliders/knobs to the suitable positions.                                                                                                    |
|                                                                                | Could the phrase memory level (p. 20) be lowered?                                                                                                    | Adjust the phrase memory level. Confirm that the phrase memory is not such that the phrase memory level is adjusted by an EXP pedal or other such controller (p. 23).                                                                                                    |
|                                                                                | Are input, tracks, and the rhythm output all set correctly?                                                                                                    | Confirm the output settings.  "Using the Same Output Jacks for All Phrase Memories (Input/Track 1, 2, 3/Rhythm Output)" (p. 33)  "Assigning a Track's Output Jacks (Output Select)" (p. 19)  "Setting the Output Jacks for the Rhythm Sound (Rhythm Output Select)" (p. 26)  "Setting the Output Jacks for the Sounds Being Input (Input Output Select)" (p. 20) |
|                                                                                | Has anything been recorded to the tracks?                                                                                                    | Check the track's STATUS indicator to see whether the track has been recorded. If the STATUS indicator is unlit, nothing has been recorded.                                                                                                    |
| Sound is missing from the beginning and end of the recorded track              | To prevent noise, a fade-in and a fade-out are ap sound has been left out.                                                                                                    | plied at the beginning and end of a recording. In some cases, it may sound as if some of the                                                                                                    |
|                                                                                | Are the INPUT LEVEL [AUX], [INS], and [MIC] knobs turned down?                                                                                                    | Adjust knobs to the suitable positions (p. 6).                                                                                                    |
| Unable to hear sounds from<br>device connected to AUX/INST/<br>MIC jacks       | Is "Input Output Select" set correctly?                                                                                                    | Confirm the output setting.  "Using the Same Output Jacks for All Phrase Memories (Input/Track 1, 2, 3/Rhythm Output)" (p. 33)  "Setting the Output Jacks for the Sounds Being Input (Input Output Select)" (p. 20)                                                                                                    |
| The volume level of the instrument connected to AUX/INST/MIC jacks is too low. | Could you be using a connection cable that contains a resistor?                                                                                                    | Use a connection cable that does not contain a resistor.                                                                                                    |
| Problems with Operation                                                        |                                                                                                    |                                                                                                    |
| Phrase Memories not switching                                                  | Is something other than the Play screen appearing in the display?                                                                                                    | With the RC-300, you cannot switch phrase memories while any screen other than the Play screen is displayed. Press the [EXIT] button to return to the Play screen.                                                                                                    |
| December of a constant to the constant of                                      | Is there insufficient memory remaining?                                                                                                    | If memory is insufficient, initialize any unneeded phrase memories (p. 15) before recording or overdubbing.                                                                                                    |
| Recording/overdubbing stops before finishing                                   | Is Loop Sync set to ON in the track?                                                                                                    | When recording with Loop Sync set to ON, once the end of the longest track is reached, the RC-300 automatically switches to overdubbing. "Aligning the Beginning of Loop Playback (Loop Sync)" (p. 18)                                                                                                    |
| Recording starts immediately when Auto Recording is set to ON                  | If large amounts of noise are being introduced by distortion effects or other effects processors connected to the input jacks, it may recording is being triggered by that noise. Either raise the auto record trigger level (p. 33), or reduce the noise, for example by lowe distortion level. |                                                                                                    |
| Unable to record/overdub                                                       | Is the track set to ONE SHOT (p. 17)?  You cannot record/overdub to tracks set to ONE SHOT. If you want to record/ochange the Play Mode setting to LOOP.                                                                                                    |                                                                                                    |
| Playback tempo not changing                                                    | Is recording or overdubbing in progress?                                                                                                    | You cannot change the phrase memory tempo during recording or overdubbing. Change the tempo while the performance is stopped or being played back.                                                                                                    |
|                                                                                | Is Tempo Sync set to ON in the track?                                                                                                    | When Tempo Sync is not set to ON in a track, the playback speed does not change even if the phrase memory tempo is changed. To match the playback speed to the phrase memory tempo, set the track's Tempo Sync setting to ON (p. 18).                                                                                                    |
|                                                                                | Could there be a short in the MIDI cable?                                                                                                    | Try replacing the MIDI cable.                                                                                                    |
|                                                                                | Is the external MIDI device properly connected?                                                                                                    | Check the connections to the external MIDI device.                                                                                                    |
| MIDI messages not being transmitted/received                                   | Are the MIDI channels matched to those of the external MIDI device?                                                                                                    | Confirm that both devices are set to the same MIDI channels (p. 34).                                                                                                    |
|                                                                                | If transmitting from the RC-300, have you made the necessary settings for transmission?                                                                                                    | Check the Program Change Message Transmit ON/OFF (p. 34) and Control Change Message Transmit settings (p. 23).                                                                                                    |
| Can't synchronize via MIDI                                                     | Is the RC-300 set as the master unit?                                                                                                    | The RC-300 will not receive MIDI clock or MIDI start/stop data from an external device. (The RC-300 cannot synchronize as the slave.)  If you want to synchronize the RC-300 with an external device, the RC-300 must be assigned as the master.                                                                                                    |
| Can't synchronize two RC-300                                                   | Are the assignment source "SYNC START/STOP" (p. 23) and assignment target set correctly?                                                                                                    | If you want to use start/stop for synchronization, you must specify "ALL PLAY/STOP" or "TR1–3 PLAY/STOP" as the assignment target for the assignment source "SYNC START/STOP" on the slave unit.                                                                                                    |
| units via MIDI                                                                 | Could you have changed the phrase memory tempo of the master unit during synchronized performance?                                                                                                    | Do not change the phrase memory tempo of the master unit during synchronized performance.                                                                                                    |
| Problems with USB                                                              |                                                                                                    |                                                                                                    |
| Unable to commend to to 199                                                    | Is the USB cable properly connected?                                                                                                    | Check the connection (p. 36).                                                                                                    |
| Unable to communicate with computer                                            | (If exchanging files with your computer via USB) Is the USB Mode set to "STORAGE"?                                                                                                    | Set the USB Mode to "STORAGE" as described in "Using USB to Exchange Files with Your Computer (USB Mass Storage)" (p. 36).                                                                                                    |
| Unable to import WAV file                                                      | Are the file name and format of the WAV file correct?                                                                                                    | Confirm the file name and format of the WAV file (p. 36).                                                                                                    |

## Error Message List

| Buffer Full!  An excessive volume of messages were received and could not be processed properly.  Decrease the amount of MIDI messages that are being the RC-300.  Decrease the amount of MIDI messages that are being the RC-300.  Consult your Roland dealer or local Roland Service.  It may be that an invalid file was written while connected in USB mass storage mode (e.g., when writing a WAV file). Alternatively, you used your computer to format the "BOSS_RC-300" drive when connected in USB mass storage mode, causing the RC-300 to stop operating correctly.  Event Full!  Further overdubbing is not possible.  Re-save the phrase. | sent to    |
|----------------------------------------------------------------------------------------------------|------------|
| It may be that an invalid file was written while connected in USB mass storage mode (e.g., when writing a WAV file). Alternatively, you used your computer to format the "BOSS_RC-300" drive when connected in USB mass storage mode, causing the RC-300 to stop operating correctly.  Execute Factory Reset (p. 40) to restore the RC-300 to default condition.                                                                                                    |            |
| connected in USB mass storage mode (e.g., when writing a WAV file). Alternatively, you used your computer to format the "BOSS_RC-300" drive when connected in USB mass storage mode, causing the RC-300 to stop operating correctly.  Execute Factory Reset (p. 40) to restore the RC-300 to default condition.                                                                                                    |            |
| Event Full!                                                                                                    | ts factory |
| rui tilei overdubbling is not possible.                                                                                                    |            |
| Memory Full!  No available recording time remains. You cannot proceed with any further recording or overdubbing.  Delete unneeded phrase memories (p. 15), and then try again.                                                                                                    | recording  |
| MIDI Error! Check to make sure that no corrupt MIDI messages ar transmitted.                                                                                                    | being      |
| MIDI messages could not be properly received.  Reduce the number or size of MIDI messages transmit the RC-300.                                                                                                    | ed to      |
| MIDI Off Line!  There is a problem with the MIDI cable connection.  Check to make sure the cable has not been disconnection that there is no short in the cable.                                                                                                    | ed and     |
| When saving a phrase memory, you can't overwrite a phrase memory in which data was already saved.  Select an empty phrase memory, and then save (p. 14)                                                                                                    |            |
| Stop PLAY/REC!  The procedure cannot be carried out unless the unit is in the stopped state.  Stop the unit, then try the procedure again.                                                                                                    |            |
| System Error!  A problem has occurred in the system.  Consult your Roland dealer or local Roland Service.                                                                                                    |            |
| Tempo Too Fast!  Since the track is being played at a much faster tempo than when it was recorded, it might not play back correctly.  Adjust the tempo.                                                                                                    |            |
| Tempo Too Slow!  Since the track is being played at a much slower tempo than when it was recorded, it might not play back correctly.                                                                                                    |            |
| Lower the performance tempo.                                                                                                    |            |
| Save the current content to a phrase memory.                                                                                                    |            |
| Too Busy!  The RC-300 could not process the data completely.  Reduce the number of adjustments or changes made RC-300's knobs and pedals.                                                                                                    | with the   |
| Reduce the number or size of MIDI messages transmit the RC-300.                                                                                                    | ed to      |
| Ensure that the phrase is not shorter than 1.5 seconds                                                                                                    |            |
| UnSupportFormat!  This WAV file is unplayable.  Check the format of the WAV file.                                                                                                    |            |

### **Specifications**

#### BOSS RC-300: Loop Station

| Nominal Input Level           | INPUT MIC: -50 dBu (variable)<br>INPUT INST: -10 dBu (variable)<br>INPUT AUX: -20 dBu (variable)                                                                 |
|-------------------------------|----------------------------------------------------------------------------------------------------|
| Input Impedance               | INPUT MIC: 4 k ohms<br>INPUT INST: 1 M ohm<br>INPUT AUX: 47 k ohms                                                                                               |
| Nominal Output<br>Level       | MAIN OUTPUT: -10 dBu<br>SUB OUTPUT: -10 dBu                                                                                                    |
| Output Impedance              | 2 k ohms                                                                                                    |
| Recommended Load<br>Impedance | 10 k ohms or greater                                                                                                    |
| Recording/Playback            | Maximum Recording Time: Approximately 3 hours (stereo)<br>Maximum Phrase Memory: 99<br>Number of tracks: 3<br>Data Format: WAV (44.1 kHz, 16-bit linear, stereo) |
| Effect Types                  | Transpose Flanger Phaser Pan Tremolo Slicer Bend Chorus Robot Female Male Gt->Bass Filter Delay Lo-Fi Distortion                                                 |
| Rhythm Types                  | 83                                                                                                    |
| USB Interface                 | Hi-Speed USB (USB Mass Storage Class)<br>Hi-Speed USB (USB-AUDIO)                                                                                                |
| Pedals                        | TRACK 1–3 REC/DUB/PLAY pedals TRACK 1–3 STOP pedals ALL START/STOP pedal LOOP FX pedal EXP 1 pedal                                                               |

| Sliders                   | TRACK 1–3 sliders                                                                                                    |
|---------------------------|----------------------------------------------------------------------------------------------------|
| Knobs                     | MASTER LEVEL knob<br>RHYTHM LEVEL knob<br>AUX knob<br>INST knob<br>MIC knob                                                                                                    |
| Displays                  | 7 segments, 2 characters (LED)<br>16 characters, 2 lines (backlit LCD)                                                                                                    |
| Connectors                | INPUT MIC jack: XLR type (balanced/phantom power: DC 48 V, 10 mA) INPUT INST jacks (L/MONO, R): 1/4" phone type INPUT AUX jack: Stereo miniature phone type MAIN OUTPUT jacks (L/MONO, R): 1/4" phone type SUB OUTPUT jacks (L/MONO, R): 1/4" phone type PHONES jack: Stereo 1/4" phone type CTL 1,2 / EXP 2 jack: 1/4"TRS phone type CTL 3,4 / EXP 3 jack: 1/4"TRS phone type USB connector MIDI connectors (IN/OUT/THRU)  * MIDI synchronization is possible with other RC-300 devices or when RC-300 is set to master. DC IN jack (DC 9 V) |
| Power Supply              | DC 9 V (AC adaptor)                                                                                                    |
| Current Draw              | Maximum 320 mA (DC 9 V)                                                                                                    |
| Dimensions                | 536 (W) x 231 (D) x 76 (H) mm<br>21-1/8 (W) x 9-1/8 (D) x 3 (H) inches                                                                                                    |
| Weight                    | 3.9 kg / 8 lbs 10 oz                                                                                                    |
| Accessories               | Owner's Manual, AC adaptor, USB cap                                                                                                    |
| Options (sold separately) | Footswitch (FS-5U, FS-6)<br>Expression Pedal (EV-5, FV-500L, FV-500H)                                                                                                    |

- \* 0 dBu=0.775 Vrms
- \* In the interest of product improvement, the specifications and/ or appearance of this unit are subject to change without prior notice.

#### For EU Countries

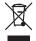

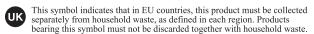

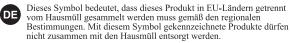

- Ce symbole indique que dans les pays de l'Union européenne, ce produit doit être collecté séparément des ordures ménagères selon les directives en vigueur dans chacun de ces pays. Les produits portant ce symbole ne doivent pas être mis au rebut avec les ordures ménagères.
- Questo simbolo indica che nei paesi della Comunità europea questo prodotto deve essere smaltito separatamente dai normali rifiuti domestici, secondo la legislazione in vigore in ciascun paese. I prodotti che riportano questo simbolo non devono essere smaltiti insieme ai rifiuti domestici. Ai sensi dell'art. 13 del D.Lgs. 25 luglio 2005 n. 151.
- Est símbolo indica que en los países de la Unión Europea este producto debe recogerse aparte de los residuos domésticos, tal como esté regulado en cada zona. Los productos con este símbolo no se deben depositar con los residuos domésticos.
- Este símbolo indica que nos países da UE, a recolha deste produto deverá ser feita separadamente do lixo doméstico, de acordo com os regulamentos de cada região. Os produtos que apresentem este símbolo não deverão ser eliminados juntamente com o lixo doméstico.
- Dit symbool geeft aan dat in landen van de EU dit product gescheiden van huishoudelijk afval moet worden aangeboden, zoals bepaald per gemeente of regio. Producten die van dit symbool zijn voorzien, mogen niet samen met huishoudelijk afval worden verwijderd.
- Dette symbol angiver, at i EU-lande skal dette produkt opsamles adskilt fra husholdningsaffald, som defineret i hver enkelt region. Produkter med dette symbol må ikke smides ud sammen med husholdningsaffald.
- Dette symbolet indikerer at produktet må behandles som spesialavfall i EU-land, iht. til retningslinjer for den enkelte regionen, og ikke kastes sammen med vanlig husholdningsavfall. Produkter som er merket med dette symbolet, må ikke kastes sammen med vanlig husholdningsavfall.

- Symbolen anger att i EU-länder måste den här produkten kasseras separat från hushållsavfall, i enlighet med varje regions bestämmelser. Produkter med den här symbolen får inte kasseras tillsammans med hushållsavfall.
- Tämä merkintä ilmaisee, että tuote on EU-maissa kerättävä erillään kotitalousjätteistä kunkin alueen voimassa olevien määräysten mukaisesti. Tällä merkinnällä varustettuja tuotteita ei saa hävittää kotitalousjätteiden mukana.
- Ez a szimbólum azt jelenti, hogy az Európai Unióban ezt a terméket a háztartási hulladéktól elkülönítve, az adott régióban érvényes szabályozás szerint kell gyűjteni. Az ezzel a szimbólummal ellátott termékeket nem szabad a háztartási hulladék közé dobni.
- Symbol oznacza, że zgodnie z regulacjami w odpowiednim regionie, w krajach UE produktu nie należy wyrzucać z odpadami domowymi. Produktów opatrzonych tym symbolem nie można utylizować razem z odpadami domowymi.
- Tento symbol udává, že v zemích EU musí být tento výrobek sbírán odděleně od domácího odpadu, jak je určeno pro každý region. Výrobky nesoucí tento symbol se nesmí vyhazovat spolu s domácím odpadem.
- Tento symbol vyjadruje, že v krajinách EÚ sa musí zber tohto produktu vykonávať oddelene od domového odpadu, podľa nariadení platných v konkrétnej krajine. Produkty s týmto symbolom sa nesmú vyhadzovať spolu s domovým odpadom.
- See sümbol näitab, et EL-i maades tuleb see toode olemprügist eraldi koguda, nii nagu on igas piirkonnas määratletud. Selle sümboliga märgitud tooteid ei tohi ära visata koos olmeprügiga.
- Šis simbolis rodo, kad ES šalyse šis produktas turi būti surenkamas atskirai nuo buitinių atliekų, kaip nustatyta kiekviename regione. Šiuo simboliu paženklinti produktai neturi būti išmetami kartu su buitinėmis atliekomis.
- Šis simbols norāda, ka ES valstīs šo produktu jāievāc atsevišķi no mājsaimniecības atkritumiem, kā noteikts katrā reģionā. Produktus ar šo simbolu nedrīkst izmest kopā ar mājsaimniecības atkritumiem.
- Ta simbol označuje, da je treba proizvod v državah EU zbirati ločeno od gospodinjskih odpadkov, tako kot je določeno v vsaki regiji. Proizvoda s tem znakom ni dovoljeno odlagati skupaj z gospodinjskimi odpadki.
- GR Το σύμβολο αυτό υποδηλώνει ότι στις χώρες της Ε.Ε. το συγχεκομμένο προϊόν πρέπει να συλλέγεται χωριστά από τα υπόλοιπα οικιακά απορρίμματα, σύμφωνα με όσα προβλέπονται σε κάθε περιοχή. Τα προϊόντα που φέρουν το συγχεκριμένο σύμβολο δεν πρέπει να απορρίπτονται μαζί με τα οικιακά απορρίμματα.

### **USING THE UNIT SAFELY**

#### INSTRUCTIONS FOR THE PREVENTION OF FIRE, ELECTRIC SHOCK, OR INJURY TO PERSONS

#### About A WARNING and A CAUTION Notices

# Used for instructions intended to alert the user to the risk of death or severe injury should the unit be used improperly. Used for instructions intended to alert the

Used for instructions intended to alert the user to the risk of injury or material damage should the unit be used improperly.

**A** CAUTION

\* Material damage refers to damage or other adverse effects caused with respect to the home and all its furnishings, as well to domestic animals or pets. About the Symbols

The symbol alerts the user to items that must never be carried out (are forbidden). The specific thing that must not be done is indicated by the design contained within the circle. In the case of the symbol at left, it means that the unit must never be disassembled.

The symbol alerts the user to things that must be carried out. The specific thing that must be done is indicated by the design contained within the circle. In the case of the symbol at left, it means that the power-cord plug must be unplugged from the outlet.

#### ALWAYS OBSERVE THE FOLLOWING

#### **WARNING**

Do not open (or modify in any way) the unit or its AC adaptor.

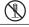

Do not attempt to repair the unit, or replace parts within it (except when this manual provides specific instructions directing you to do so). Refer all servicing to your retailer, the nearest Roland Service Center, or an authorized Roland distributor, as listed on the "Information" page.

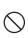

Never install the unit in any of the following locations

- Subject to temperature extremes (e.g., direct sunlight in an enclosed vehicle, near a heating duct, on top of heatgenerating equipment); or are
- Damp (e.g., baths, washrooms, on wet floors); or are

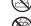

- · Exposed to steam or smoke; or are
- Subject to salt exposure; or are
- · Humid; or are
- Exposed to rain; or are
- Dusty or sandy; or are
- Subject to high levels of vibration and shakiness.

Make sure you always have the unit placed so it is level and sure to remain stable. Never place it on stands that could wobble, or on inclined surfaces

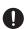

Be sure to use only the AC adaptor supplied with the unit. Also, make sure the line voltage at the installation matches the input voltage specified on the AC adaptor's body. Other AC adaptors may use a different polarity, or be designed for a different voltage, so their use could result in damage, malfunction, or electric shock.

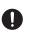

Do not excessively twist or bend the power cord, nor place heavy objects on it. Doing so can damage the cord, producing severed elements and short circuits. Damaged cords are fire and shock hazards!

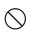

This unit, either alone or in combination with an amplifier and headphones or speakers, may be capable of producing sound levels that could cause permanent hearing loss. Do not operate for a long period of time at a high volume level, or at a level that is uncomfortable. If you experience any hearing loss or ringing in the ears, you should immediately stop using the unit, and consult an audiologist.

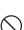

### **⚠** WARNING

Do not place containers containing liquid on this product. Never allow foreign objects (e.g., flammable objects, coins, wires) or liquids (e.g., water or juice) to enter this product. Doing so may cause short circuits, faulty operation, or other malfunctions.

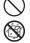

Immediately turn the power off, remove the AC adaptor from the outlet, and request servicing by your retailer, the nearest Roland Service Center, or an authorized Roland distributor, as listed on the "Information" page when:

- The AC adaptor or the power-supply cord has been damaged; or
- If smoke or unusual odor occurs
- Objects have fallen into, or liquid has been spilled onto the unit; or
- The unit has been exposed to rain (or otherwise has become wet); or
- The unit does not appear to operate normally or exhibits a marked change in performance.

In households with small children, an adult should provide supervision until the child is capable of following all the rules essential for the safe operation of the unit.

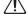

Protect the unit from strong impact. (Do not drop it!)

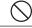

Do not force the unit's power-supply cord to share an outlet with an unreasonable number of other devices. Be especially careful when using extension cords—the total power used by all devices you have connected to the extension cord's outlet must never exceed the power rating (watts/amperes) for the extension cord. Excessive loads can cause the insulation on the cord to heat up and eventually melt through.

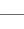

Before using the unit in a foreign country, consult with your retailer, the nearest Roland Service Center, or an authorized Roland distributor, as listed on the "Information" page.

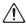

#### 

At regular intervals, you should unplug the AC adaptor and clean it by using a dry cloth to wipe all dust and other accumulations away from its prongs. Also, disconnect the power plug from the power outlet whenever the unit is to remain unused for an extended period of time. Any accumulation of dust between the power plug and the power outlet can result in poor insulation and lead to fire.

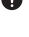

Try to prevent cords and cables from becoming entangled. Also, all cords and cables should be placed so they are out of the reach of children.

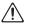

Never climb on top of, nor place heavy objects on the unit.

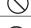

Never handle the AC adaptor body, or its output plugs, with wet hands when plugging into, or unplugging from, an outlet or this unit.

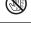

Before moving the unit, disconnect the AC adaptor and all cords coming from external devices.

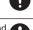

Before cleaning the unit, turn off the power and unplug the AC adaptor from the outlet (p. 7).

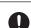

Whenever you suspect the possibility of lightning in your area, disconnect the AC adaptor from the outlet.

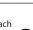

To prevent accidental ingestion of the parts listed below, always keep them out of the reach of small children.

• Removable Parts USB cap (p. 6)

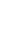

Always turn the phantom power off when connecting any device other than condenser microphones that require phantom power. You risk causing damage if you mistakenly supply phantom power to dynamic microphones, audio playback devices, or other devices that don't require such power. Be sure to check the specifications of any microphone you intend to use by referring to the manual that came with it.

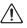

(This instrument's phantom power: 48 V DC, 10 mA Max)

### **⚠** CAUTION

The unit and the AC adaptor should be located so their location or position does not interfere with their proper ventilation.

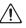

Always grasp only the output plug or the body of the AC adaptor when plugging into, or unplugging from, this unit or an outlet.

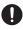

### **IMPORTANT NOTES**

#### **Power Supply**

- Please don't touch the mains plug pins soon after removing the adaptor from the outlet.
- · Do not connect this unit to same electrical outlet that is being used by an electrical appliance that is controlled by an inverter (such as a refrigerator, washing machine, microwave oven, or air conditioner), or that contains a motor. Depending on the way in which the electrical appliance is used, power supply noise may cause this unit to malfunction or may produce audible noise. If it is not practical to use a separate electrical outlet, connect a power supply noise filter between this unit and the electrical outlet.
- · The AC adaptor will begin to generate heat after long hours of consecutive use. This is normal. and is not a cause for concern.
- · Before connecting this unit to other devices, turn off the power to all units. This will help prevent malfunctions and/or damage to speakers or other devices.

#### Placement

- Using the unit near power amplifiers (or other equipment containing large power transformers) may induce hum. To alleviate the problem, change the orientation of this unit; or move it farther away from the source of interference.
- · This device may interfere with radio and television reception. Do not use this device in the vicinity of such receivers.
- · Noise may be produced if wireless communications devices, such as cell phones, are operated in the vicinity of this unit. Such noise could occur when receiving or initiating a call, or while conversing. Should you experience such problems, you should relocate such wireless devices so they are at a greater distance from this unit, or switch them off.
- · Do not expose the unit to direct sunlight, place it near devices that radiate heat, leave it inside an enclosed vehicle, or otherwise subject it to temperature extremes. Excessive heat can deform or discolor the unit.
- · When moved from one location to another where the temperature and/or humidity is very different, water droplets (condensation) may form inside the unit. Damage or malfunction may result if you attempt to use the unit in this condition. Therefore, before using the unit, you must allow it to stand for several hours, until the condensation has completely evaporated.
- · Depending on the material and temperature of the surface on which you place the unit, its rubber feet may discolor or mar the surface. You can place a piece of felt or cloth under the rubber feet to prevent this from happening. If you do so, please make sure that the unit will not slip or move accidentally.
- · Do not put anything that contains water on this unit. Also, avoid the use of insecticides, perfumes, alcohol, nail polish, spray cans, etc., near the unit. Swiftly wipe away any liquid that spills on the unit using a dry, soft cloth.

#### Maintenance

- For everyday cleaning wipe the unit with a soft, dry cloth or one that has been slightly dampened with water. To remove stubborn dirt, use a cloth impregnated with a mild, nonabrasive detergent. Afterwards, be sure to wipe the unit thoroughly with a soft, dry cloth.
- · Never use benzine, thinners, alcohol or solvents of any kind, to avoid the possibility of discoloration and/or deformation.

#### Repairs and Data

- · Please be aware that the contents of memory can be irretrievably lost as a result of a malfunction or improper operation of the unit. You should back up important data as described in "Backing up to your computer" (p. 37).
- · All due care is taken during repairs to avoid the loss of data. However, in certain cases, such as when there is damage to the memory, it may not be possible to restore the data.
- · Unfortunately, it may be impossible to restore the contents of data that was stored in the unit's memory once it has been lost. Roland Corporation assumes no liability concerning such loss of data.

#### Copyright

- · Recording, duplication, distribution, sale, lease, performance, or broadcast of copyrighted material (musical works, visual works, broadcasts, live performances, etc.) belonging to a third party in part or in whole without the permission of the copyright owner is forbidden by law.
- Do not use this product for purposes that could infringe on a copyright held by a third party. We assume no responsibility whatsoever with regard to any infringements of third-party copyrights arising through your use of this product.
- The copyright of content in this product (the sound waveform data, style data, accompaniment patterns, phrase data, audio loops and image data) is reserved by Roland Corporation.
- Purchasers of this product are permitted to utilize said content for the creating, performing, recording and distributing original musical works.
- · Purchasers of this product are NOT permitted to extract said content in original or modified form, for the purpose of distributing recorded medium of said content or making them available on a computer network

#### **Additional Precautions**

- Use a reasonable amount of care when using the unit's buttons, sliders, or other controls; and when using its jacks and connectors. Rough handling can lead to malfunctions.
- · Never strike or apply strong pressure to the display.
- · When connecting / disconnecting all cables, grasp the connector itself—never pull on the cable. This way you will avoid causing shorts, or damage to the cable's internal elements.
- To avoid disturbing your neighbors, try to keep the unit's volume at reasonable levels. You may prefer to use headphones, so you do not need to be concerned about those around you.

- When you need to transport the unit, package it in the box (including padding) that it came in, if possible. Otherwise, you will need to use equivalent packaging materials.
- · Use only the specified expression pedal (Roland EV-5, etc.: sold separately). By connecting any other expression pedals, you risk causing malfunction and/or damage to the unit.
- Some connection cables contain resistors. Do not use cables that incorporate resistors for connecting to this unit. The use of such cables can cause the sound level to be extremely low, or impossible to hear. For information on cable specifications, contact the manufacturer of the
- When you operate the expression pedal, please be careful not to get your fingers pinched between the movable part and the panel. In households with small children, an adult should provide supervision until the child is capable of following all the rules essential for the safe operation of the unit.
- The explanations in this manual include illustrations that depict what should typically be shown by the display. Note, however, that your unit may incorporate a newer, enhanced version of the system (e.g., includes newer sounds), so what you actually see in the display may not always match what appears in the manual.

- · BOSS and Loop Station are either registered trademarks or trademarks of Roland Corporation in the United States and/or other countries.
- All product names mentioned in this document are trademarks or registered trademarks of their respective owners.
- The screen shots in this document are used in compliance with the guidelines of the Microsoft Corporation.
- MMP (Moore Microprocessor Portfolio) refers to a patent portfolio concerned with microprocessor architecture, which was developed by Technology Properties Limited (TPL). Roland has licensed this technology from the TPL Group.
- The SD logo (🖘) and SDHC logo (🚝 ) are trademarks of SD-3C, LLC.
- · This product contains eCROS integrated software platform of eSOL Co.,Ltd. eCROS is a trademark of eSOL Co., Ltd. in Japan.

Copyright ©2011 BOSS CORPORATION All rights reserved. No part of this publication may be reproduced in any form without the written permission

# Index

| Λ                                                                                                    |
|----------------------------------------------------------------------------------------------------|
| A                                                                                                    |
| AC adaptor 6                                                                                                    |
| All start                                                                                                    |
| [ALL START/STOP] pedal 11                                                                                                    |
| Assign                                                                                                    |
|                                                                                                    |
| Assign Source                                                                                                    |
| Assign Switch                                                                                                    |
| Assign Target 23                                                                                                    |
| Auto Off 33                                                                                                    |
|                                                                                                    |
|                                                                                                    |
| Auto Recording                                                                                                    |
| Auto Rec Trigger                                                                                                    |
| _                                                                                                    |
| В                                                                                                    |
| Backing up 37                                                                                                    |
| Beat 25                                                                                                    |
|                                                                                                    |
| BEND                                                                                                    |
| Bottom                                                                                                    |
| Buffer Full!                                                                                                    |
|                                                                                                    |
| C                                                                                                    |
| CAPS 20                                                                                                    |
| Category                                                                                                    |
|                                                                                                    |
| CHORUS                                                                                                    |
| Color                                                                                                    |
| Computer                                                                                                    |
| Control change 23                                                                                                    |
| Copy Track                                                                                                    |
|                                                                                                    |
| Count-In                                                                                                    |
| CTL jack                                                                                                    |
| _                                                                                                    |
| D                                                                                                    |
| Data Damaged! 42                                                                                                    |
| Data Error!                                                                                                    |
| DC IN jack 6                                                                                                    |
| •                                                                                                    |
| DEL 20                                                                                                    |
| DELAY                                                                                                    |
| Deleting                                                                                                    |
| Depth 30, 31                                                                                                    |
| Dir. Mix                                                                                                    |
|                                                                                                    |
| Display 5                                                                                                    |
| DISTORTION 29, 31                                                                                                    |
| Drive                                                                                                    |
| D. Time                                                                                                    |
|                                                                                                    |
| E                                                                                                    |
| [EDIT] button                                                                                                    |
|                                                                                                    |
| E. Level                                                                                                    |
| EMPTY 10                                                                                                    |
| Error Message                                                                                                    |
| EV-5                                                                                                    |
| Event Full! 42                                                                                                    |
|                                                                                                    |
| - · · <b>3</b> · · · · · · · · · · · · · · · · · · ·                                                                                                    |
| [EXIT] button                                                                                                    |
| [EXP 1] pedal                                                                                                    |
| EXP pedal 24                                                                                                    |
|                                                                                                    |
| Expression pedal 24 40                                                                                                    |
| •                                                                                                    |
| •                                                                                                    |
| External Pedal 24                                                                                                    |
| F                                                                                                    |
| External Pedal         24           F         Factory Reset         40                                                                                                    |
| External Pedal         24           F         Factory Reset         40                                                                                                    |
| External Pedal       24         F       40         Factory Reset       40         Fade Out Time       21                                                                                                    |
| External Pedal       24         F       40         Factory Reset       40         Fade Out Time       21         Fall Time       30                                                                                                    |
| External Pedal       24         F       Factory Reset       40         Fade Out Time       21         Fall Time       30         Feedback       31                                                                                                    |
| External Pedal       24         F       Factory Reset       40         Fade Out Time       21         Fall Time       30         Feedback       31         FEMALE       29,30                                                                                                    |
| External Pedal       24         F       Factory Reset       40         Fade Out Time       21         Fall Time       30         Feedback       31                                                                                                    |
| External Pedal       24         F       Factory Reset       40         Fade Out Time       21         Fall Time       30         Feedback       31         FEMALE       29,30                                                                                                    |
| F         Factory Reset       40         Fade Out Time       21         Fall Time       30         Feedback       31         FEMALE       29,30         FILTER       29,31                                                                                                    |
| F         Factory Reset       40         Fade Out Time       21         Fall Time       30         Feedback       31         FEMALE       29,30         FILTER       29,31         FLANGER       29,30         Foot switch       24                                                                                                    |
| External Pedal       24         F       40         Factory Reset       40         Fade Out Time       21         Fall Time       30         Feedback       31         FEMALE       29,30         FILTER       29,31         FLANGER       29,30         Foot switch       24         Freq       31                                        |
| External Pedal       24         F       40         Factory Reset       40         Fade Out Time       21         Fall Time       30         Feedback       31         FEMALE       29,30         FILTER       29,31         FLANGER       29,30         Foot switch       24         Freq       31         FS-5U       24                 |
| External Pedal       24         F       40         Factory Reset       40         Fade Out Time       21         Fall Time       30         Feedback       31         FEMALE       29,30         FILTER       29,31         FLANGER       29,30         Foot switch       24         Freq       31                                        |
| External Pedal       24         F         Factory Reset       40         Fade Out Time       21         Fall Time       30         Feedback       31         FEMALE       29, 30         FILTER       29, 31         FLANGER       29, 30         Foot switch       24         Freq       31         FS-5U       24         FS-6       24 |
| External Pedal       24         F         Factory Reset       40         Fade Out Time       21         Fall Time       30         Feedback       31         FEMALE       29, 30         FILTER       29, 31         FLANGER       29, 30         Foot switch       24         Freq       31         FS-5U       24         FS-6       24 |
| External Pedal       24         F       Factory Reset       40         Fade Out Time       21         Fall Time       30         Feedback       31         FEMALE       29, 30         FILTER       29, 31         FLANGER       29, 30         Foot switch       24         Freq       31         FS-5U       24         G       4       |
| External Pedal       24         F       Factory Reset       40         Fade Out Time       21         Fall Time       30         Feedback       31         FEMALE       29, 30         FILTER       29, 31         FLANGER       29, 30         Foot switch       24         Freq       31         FS-5U       24         FS-6       24   |

| Initialize                           |
|--------------------------------------|
| INPUT AUX jack 6                     |
| INPUT INST jacks 6                   |
| [INPUT LEVEL] knob                   |
| INPUT MIC jack                       |
| Input Out                            |
|                                      |
| Input Output Select                  |
| INS 20                               |
| K                                    |
| ••                                   |
| Knob Mode                            |
| L                                    |
| _                                    |
| LCD Contrast                         |
| Level 20, 26, 31                     |
| LO-FI 29, 31                         |
| LOOP FX                              |
| [LOOP FX] button 28                  |
| LOOP FX Category 29                  |
| LOOP FX Pdl 32                       |
| [LOOP FX] pedal 10, 23, 28, 29, 32   |
| LOOP FX Target                       |
|                                      |
| LOOP FX Type                         |
| Loop quantize 16                     |
| Loop Sync                            |
| NA                                   |
| M                                    |
| MAIN OUTPUT jacks. 6, 19, 20, 26, 33 |
| MALE 29, 30                          |
| Manual                               |
| MASTER [LEVEL] knob                  |
| Measure                              |
| [MEMORY EDIT] button 20              |
|                                      |
| Memory Extent                        |
| Memory Full!                         |
| Memory Level                         |
| Memory Names                         |
| [MEMORY/VALUE] knob 9, 10            |
| Microphone 6, 7                      |
| MIDI                                 |
| MIDI Connectors                      |
| MIDI Device                          |
|                                      |
|                                      |
| MIDI Off Line!                       |
| MIDI Omni                            |
| MIDI Omni Mode                       |
| MIDI PC Out 34                       |
| MIDI Program Change Out 34           |
| MIDI Receive Channel                 |
| MIDI Rx Ch                           |
| MIDI Sync                            |
| •                                    |
| MIDI Transmit Channel                |
| MIDI Tx Ch                           |
| Mode 30, 31                          |
| MODULATION 29                        |
|                                      |
| N                                    |
| Name                                 |
| Not Empty!                           |
|                                      |
| 0                                    |
| Original Tempo                       |
| OTHER 29                             |
| Output                               |
| Output Select                        |
|                                      |
| Overdubbing                          |
| Overdubbing Mode                     |
| Overdub Mode 21                      |
|                                      |

| P                                 |   |
|-----------------------------------|---|
| PAN 18, 29, 3                     | 0 |
| Parameter                         | 9 |
| Pattern 2                         | 5 |
|                                   | 6 |
| Pedal 2                           | 3 |
| Pedal Function mode 10, 2         |   |
|                                   | 6 |
|                                   | _ |
| PHASER                            |   |
|                                   | 6 |
| Phrase memory 8, 10, 2            | 0 |
| Phrase Memory Extent 3            | 2 |
| Phrase memory tempo 21, 2         | 5 |
| Pitch 3                           | 0 |
| Playback 1                        | 1 |
| Playback Count-In 2               | 6 |
| Play Count                        |   |
|                                   |   |
| ,                                 |   |
| Play Mode 1                       |   |
| [POWER] switch                    | 7 |
| В                                 |   |
|                                   | 1 |
| Rate                              |   |
| Rec Count 2                       |   |
| [REC/DUB/PLAY] pedal 1            | 0 |
| Rec Mode 2                        | 1 |
| Recording 1                       | 0 |
| Recording Count-In 2              | 6 |
| Recording Level                   | 8 |
| Recording Mode 2                  | 1 |
| Recovering                        |   |
| REC Pdl Act                       |   |
|                                   |   |
| REC Pedal Action                  |   |
| Redo 1                            |   |
| Resonance 30, 3                   |   |
| Reverb Level 2                    | 2 |
| Reverse                           | 7 |
| Rhythm 2                          | 5 |
| RHYTHM [EDIT] button 2            | 5 |
| Rhythm Level 2                    | 6 |
| RHYTHM [LEVEL] knob 2             | 5 |
| RHYTHM [ON/OFF] button 2          | 5 |
| Rhythm Out                        |   |
| Rhythm Output Select              | _ |
| , ,                               |   |
| Rhythm Pattern                    |   |
| Rhythm Stop 2                     |   |
| Rise Time                         | 0 |
| ROBOT 29, 3                       | 0 |
|                                   |   |
| <b>S</b>                          |   |
| Saving 1                          | 4 |
| Security slot                     | 6 |
| Single Track Play 2               | 2 |
| Single Tr Play 2                  | 2 |
| SLICER 29, 3                      | 0 |
| Source                            | 3 |
| Source Mode 2                     | 4 |
| STATUS indicator                  |   |
| Step Rate                         | - |
| •                                 |   |
| Stop                              |   |
| Stop Mode                         |   |
| [STOP] pedal                      |   |
| Stop PLAY/REC! 4                  | 2 |
| SUB OUTPUT jacks 6, 19, 20, 26, 3 | 3 |
| SUB OUTPUT Level                  | 3 |
| Switch                            | 3 |
| Synchronization 3                 | 9 |
| [SYSTEM] button                   |   |
| System Error! 4                   |   |
|                                   | _ |
| System setting                    |   |

| Γ                                                                                                    |                                                                                                    |
|----------------------------------------------------------------------------------------------------|----------------------------------------------------------------------------------------------------|
| TAP TEMPO] button 21,                                                                                                    | 25                                                                                                    |
| Гarget <b>23</b> ,                                                                                                    | 28                                                                                                    |
| Гarget Max                                                                                                    | 23                                                                                                    |
| Гarget Min                                                                                                    | 23                                                                                                    |
| Гarget Range                                                                                                    | 23                                                                                                    |
| Гетро <b>18, 19, 21</b> ,                                                                                                    | 25                                                                                                    |
| Гетро Sync                                                                                                    | 18                                                                                                    |
| Гетро Too Fast!                                                                                                    | 42                                                                                                    |
| Гетро Too Slow!                                                                                                    | 42                                                                                                    |
| Γime Signature                                                                                                    | 25                                                                                                    |
| Гопе                                                                                                    | 31                                                                                                    |
| Too Busy!                                                                                                    | 42                                                                                                    |
| Гrack                                                                                                    | 16                                                                                                    |
| FRACK [1]–[3] sliders                                                                                                    | 17                                                                                                    |
| Frack Change                                                                                                    | 22                                                                                                    |
| Frack Change Mode                                                                                                    | 22                                                                                                    |
| Frack clear                                                                                                    | 12                                                                                                    |
| Frack copy                                                                                                    | 14                                                                                                    |
| FRACK [EDIT] button                                                                                                    | 17                                                                                                    |
| Frack Out                                                                                                    | 33                                                                                                    |
| Frack Output                                                                                                    | 33                                                                                                    |
| ranspose                                                                                                    | 30                                                                                                    |
| rremolo <b>29</b> ,                                                                                                    | 30                                                                                                    |
| Frigger Level                                                                                                    | 33                                                                                                    |
| Froubleshooting                                                                                                    | 41                                                                                                    |
| -                                                                                                    |                                                                                                    |
| Гуре                                                                                                    | 29                                                                                                    |
|                                                                                                    | 29                                                                                                    |
| J                                                                                                    |                                                                                                    |
| J<br>J                                                                                                    | 12                                                                                                    |
| J<br>J1<br>J2                                                                                                    | 12<br>12                                                                                                    |
| J<br>J1<br>J2                                                                                                    | 12<br>12<br>12                                                                                                    |
| J<br>J1<br>J2<br>J3                                                                                                    | 12<br>12<br>12<br>12                                                                                                 |
| J<br>J1                                                                                                    | 12<br>12<br>12<br>12<br>12<br>42                                                                                     |
| J<br>J1                                                                                                    | 12<br>12<br>12<br>12<br>12<br>42<br>36                                                                               |
| J<br>J1                                                                                                    | 12<br>12<br>12<br>12<br>42<br>36<br>36                                                                               |
| J J J1 J2 J3 JNDO JnSupportFormat! JSB JSB JSB audio JSB driver                                                                                                    | 12<br>12<br>12<br>12<br>42<br>36<br>36<br>36                                                                         |
| J J J1 J2 J3 JNDO JnSupportFormat! JSB JSB JSB audio JSB driver JSB IN Level                                                                                                    | 12<br>12<br>12<br>12<br>42<br>36<br>36<br>36<br>35                                                                   |
| J J J1 J2 J3 JNDO JnSupportFormat! JSB JSB audio JSB driver JSB IN Level JSB IN Out Select                                                                                                    | 12<br>12<br>12<br>12<br>42<br>36<br>36<br>36<br>35<br>35                                                             |
| J J J1 J2 J3 JNDO JnSupportFormat! JSB JSB audio JSB driver JSB IN Level JSB IN Out Select JSB Mass Storage                                                                                            | 12<br>12<br>12<br>12<br>42<br>36<br>36<br>36<br>35<br>35                                                             |
| J J J J J J J J J J J J J J J J J J J                                                                                                    | 12<br>12<br>12<br>12<br>42<br>36<br>36<br>35<br>35<br>36<br>35                                                       |
| J J J J J J J J J J J J J J J J J J J                                                                                                    | 12<br>12<br>12<br>12<br>42<br>36<br>36<br>35<br>35<br>35<br>35                                                       |
| J J J J J J J J J J J J J J J J J J J                                                                                                    | 12<br>12<br>12<br>12<br>42<br>36<br>36<br>35<br>35<br>36<br>35                                                       |
| J J1 J2 J3 JNDO JnSupportFormat! JSB JSB audio JSB avior JSB IN Level JSB IN Out Select JSB Mass Storage JSB Mode JSB OUT Level JSB Output Select                                                      | 12<br>12<br>12<br>12<br>42<br>36<br>36<br>35<br>35<br>35<br>35                                                       |
| J J J J J J J J J J J J J J J J J J J                                                                                                    | 12<br>12<br>12<br>12<br>42<br>36<br>36<br>35<br>35<br>35<br>35                                                       |
| J J1 J2 J3 JNDO JnSupportFormat! JSB JSB audio 35, JSB driver JSB IN Level JSB IN Out Select JSB Mass Storage JSB Mode JSB OUT Level JSB OUT Level JSB Output Select                                   | 12<br>12<br>12<br>12<br>42<br>36<br>36<br>35<br>35<br>35<br>35<br>35<br>35                                           |
| J J1 J2 J3 JNDO JnSupportFormat! JSB JSB audio 35, JSB driver JSB IN Level JSB IN Out Select JSB Mass Storage JSB Mode JSB OUT Level JSB Output Select                                                 | 12<br>12<br>12<br>12<br>42<br>36<br>36<br>35<br>35<br>35<br>35<br>35<br>35                                           |
| J J1 J2 J3 JNDO JnSupportFormat! JSB JSB audio 35, JSB driver JSB IN Level JSB IN Out Select JSB Mass Storage JSB Mode JSB OUT Level JSB Output Select  V /OICE                                        | 12<br>12<br>12<br>12<br>42<br>36<br>36<br>35<br>35<br>35<br>35<br>35<br>35<br>35<br>35                               |
| J J1 J2 J3 JNDO JnSupportFormat! JSB JSB addio JSB driver JSB IN Level JSB IN Out Select JSB Mode JSB OUT Level JSB OUT Level JSB Output Select  V VOICE N Wave Wave Shape                             | 12<br>12<br>12<br>12<br>42<br>36<br>36<br>35<br>35<br>35<br>35<br>35<br>35<br>35<br>35<br>35<br>35<br>35<br>35<br>35 |
| J J1 J2 J3 JNDO JnSupportFormat! JSB JSB JSB driver JSB lN Level JSB IN Out Select JSB Mode JSB OUT Level JSB OUT Level JSB OUT Level JSB Output Select V //OICE N Nave Nave Shape Nave Shape NAV file | 12<br>12<br>12<br>12<br>42<br>36<br>36<br>35<br>35<br>35<br>35<br>35<br>35<br>35<br>35<br>35<br>35<br>35<br>35<br>35 |
| J J1 J2 J3 JNDO JnSupportFormat! JSB JSB addio JSB driver JSB IN Level JSB IN Out Select JSB Mode JSB OUT Level JSB OUT Level JSB Output Select  V VOICE N Wave Wave Shape                             | 12<br>12<br>12<br>12<br>42<br>36<br>36<br>35<br>35<br>35<br>35<br>35<br>35<br>35<br>35<br>35<br>35<br>35<br>35<br>35 |

#### 有关产品中所含有害物质的说明

本资料就本公司产品中所含的特定有害物质及其安全性予以说明。

本资料适用于2007年3月1日以后本公司所制造的产品。

#### 环保使用期限

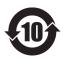

此标志适用于在中国国内销售的电子信息产品,表示环保使用期限的年数。所谓环保使用期限是 指在自制造日起的规定期限内,产品中所含的有害物质不致引起环境污染,不会对人身、财产造 成严重的不良影响。

环保使用期限仅在遵照产品使用说明书,正确使用产品的条件下才有效。 不当的使用,将会导致有害物质泄漏的危险。

#### 产品中有毒有害物质或元素的名称及含量

|                | 有毒有害物质或元素 |       |       |                 |               |                 |
|----------------|-----------|-------|-------|-----------------|---------------|-----------------|
| 部件名称           | 铅(Pb)     | 汞(Hg) | 镉(Cd) | 六价铬<br>(Cr(VI)) | 多溴联苯<br>(PBB) | 多溴二苯醚<br>(PBDE) |
| 外壳 ( 壳体 )      | Χ         | 0     | 0     | 0               | 0             | 0               |
| 电子部件(印刷电路板等)   | Χ         | 0     | Χ     | 0               | 0             | 0               |
| 附件(电源线、交流适配器等) | Χ         | 0     | 0     | 0               | 0             | 0               |

O: 表示该有毒有害物质在该部件所有均质材料中的含量均在 SJ/T11363-2006 标准规定的限量要求以下。

表示该有毒有害物质至少在该部件的某一均质材料中的含量超出 SJ/T11363-2006 标准规定的限量要求。 因根据现有的技术水平,还没有什么物质能够代替它。

For the USA -

#### **DECLARATION OF CONFORMITY** Compliance Information Statement

Model Name: RC-300 Effector Type of Equipment :

Roland Corporation U.S. Responsible Party:

5100 S. Eastern Avenue, Los Angeles, CA 90040-2938 Address :

Telephone: (323) 890-3700

For the USA

#### FEDERAL COMMUNICATIONS COMMISSION RADIO FREOUENCY INTERFERENCE STATEMENT

This equipment has been tested and found to comply with the limits for a Class B digital device, pursuant to Part 15 of the FCC Rules. These limits are designed to provide reasonable protection against harmful interference in a residential installation. This equipment generates, uses, and can radiate radio frequency energy and, if not installed and used in accordance with the instructions, may cause harmful interference to radio communications. However, there is no guarantee that interference will not occur in a particular installation. If this equipment does cause harmful interference to radio or television reception, which can be determined by turning the equipment off and on, the user is encouraged to try to correct the interference by one or more of the following measures:

Reorient or relocate the receiving antenna.
Increase the separation between the equipment and receiver.

Connect the equipment into an outlet on a circuit different from that to which the receiver is connected. Consult the dealer or an experienced radio/TV technician for help.

This device complies with Part 15 of the FCC Rules. Operation is subject to the following two conditions:

(1) this device may not cause harmful interference, and (2) this device must accept any interference received, including interference that may cause undesired operation.

This equipment requires shielded interface cables in order to meet FCC class B limit.

Any unauthorized changes or modifications not expressly approved by the party responsible for compliance could void the user's authority to operate the equipment.

For Canada

CAN ICES-3 (B)/NMB-3 (B)

For Korea

#### 사용자 안내문

| 기종별           | 사용자 안내문                                           |
|---------------|---------------------------------------------------|
| B 급 기기        | 이 기기는 가정용(B 급) 전자파적합기기로서 주로 가정에서 사용하는 것을 목적으로 하며, |
| (가정용 방송통신기자재) | 모든지역에서 사용할 수 있습니다.                                |

Manufacturer: 2036-1 Nakagawa, Hosoe-cho, Kita-ku, Hamamatsu, Shizuoka 431-1304, JAPAN ENA 23 Zone 1 nr. 1620 Klaus-Michael Kuehnelaan 13, 2440 Geel, BELGIUM

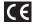

#### Information

When you need repair service, call your nearest Roland Service Center or authorized Roland distributor in your country as shown below.

#### **AFRICA**

#### REUNION

MARCEL FO-YAM Sarl 25 Rue Jules Hermann, Chaudron - BP79 97 491 Ste Clotilde Cedex, TEL: (0262) 218-429

#### SOUTH AFRICA

Paul Bothner(PTY)Ltd.

Royal Cape Park, Unit 24 Londonderry Road, Ottery 7800 Cape Town, SOUTH AFRICA TEL: (021) 799 4900

#### **ASIA**

#### **CHINA**

**Roland China Limited** 

No. 421 Ziyun Rd Changning District Shanghai T1 SOHO Tianshan Plaza Room 703–705 Toll Free: 400-921-8771

#### CAMBODIA

SOUNDSKOOL MUSIC

#13, Street 178, Phnom Penh, CAMBODIA TEL: +855 (0) 12 698 349

#### HONG KONG

Tom Lee Music

11/F Silvercord Tower 1 30 Canton Rd Tsimshatsui, Kow**l**oon, HONG KONG TEL: 852-2737-7688

#### Parsons Music Ltd.

8th Floor, Railway Plaza, 39 Chatham Road South, T.S.T. Kowloon, HONG KONG TEL: 852-2333-1863

#### INDIA

Rivera Digitec (India) Pvt. Ltd.

411. Nirman Kendra Off Dr. Edwin Moses Road, Mahalaxmi (W), Mumbai :- 400011, INDIA TEL: (022) 2493 4512

#### INDONESIA

**PT. Citra Intirama** Ruko Garden Shopping Arcade Unit 8 CR, Podomoro City Jl.Letjend. S.Parman Kav.28 Jakarta Barat 11470, INDONESIA TEL: (021) 5698-5519/5520

#### **KAZAKHSTAN** Alatau Dybystary

141 Abylai-Khan ave, 1st floor, 050000 Almaty, KAZAKHSTAN TEL: +7 (727) 2725477 FAX: +7 (727) 2720730

#### **KOREA**

Cosmos Corporation

27, Banpo-daero, Seocho-gu, Seoul, 06710 KOREA TEL: (02) 3486-8855

#### MALAYSIA

Roland Asia Pacific Sdn. Bhd. 45-1, Block C2, Jalan PJU 1/39, Dataran Prima, 47301 Petaling Jaya, Selangor, MALAYSIA TEL: (03) 7805-3263

#### **MYANMAR**

THAW AND ZIN FAMILY CO., LTD. 4061-4062, Taw Win Center

Level-3, Yangon, MYANMAR TEL: 09 31010744 / 09 5061300

#### **PHILIPPINES**

**G.A. Yupangco & Co. Inc.** 339 Gi**l** J. Puyat Avenue

Makati, Metro Manila 1200, PHILIPPINES TEL: (02) 899 9801

#### SINGAPORE

SWEE LEE MUSIC COMPANY PTE. LTD.

150 Sims Drive, SINGAPORE

387381 TEL: 6846-3676

#### TAIWAN

ROLAND TAIWAN ENTERPRISE CO., LTD.

9F-5, No. 112 Chung Shan North Road Sec. 2 Taipei 104. TAIWAN TEL: (02) 2561 3339

#### THAILAND

Theera Music Co. , Ltd.

77/55 Boromratchachonnani Road, Arun Amarin, Bangkok Noi, Bangkok 10700, THAILAND TEL: 66-2-4249959, 66-2-4248588

#### VIET NAM

VIET THUONG CORPORATION 386 CACH MANG THANG TAM ST. DIST.3, HO CHI MINH CITY, TEL: (08) 9316540

#### CARIBBEAN

#### BARBADOS

A&B Music Supplies LTD 12 Webster Industrial Park Wildey, St. Michael, BARBADOS TEL: (246) 430-1100

#### **CURACAO**

TFI: (305) 5926866

Zeelandia Music Center Inc. Orionweg 30 Curacao, Netherland Antilles

#### DOMINICAN REPUBLIC Instrumentos Fernando Giraldez

Calle Roberto Pastoriza #325 Sanchez Naco Santo Domingo, DOMINICAN REPUBLIC TFI: (809) 683 0305

#### MARTINIOUF

Musique & Son Z.I.Les Mangle 97232 Le Lamentin, MARTINIQUE F.W.I. TEL: 596 596 426860

#### TRINIDAD

AMR Ltd

Ground Floor Maritime Plaza Barataria TRINIDAD W.I. TEL: (868) 638 6385

#### **CENTRAL/SOUTH AMERICA**

#### ARGENTINA

Instrumentos Musicales S.A. Av.Santa Fe 2055 (1123) Buenos Aires, ARGENTINA TEL: (011) 4508-2700

#### BRAZIL

Roland Brasil Ltda.

Rua Pacifico, 292 06707-065, Cotia Sao Pau**l**o, BRAZIL TEL: (011) 4615 5666

#### CHILE

Comercial Fancy II S.A.

Rut.: 96.919.420-1 Nataniel Cox #739, 4th Floor Santiago-Centro, CHILE TEL: (02) 384-2180

#### COLOMBIA

CENTRO MUSICAL S.A.S.

Parque Industrial del Norte Bodega 130 GIRARDOTA - ANTIOQUIA, COLOMBIA TEL: (454) 57 77 EXT 115

#### COSTA RICA

JUAN Bansbach Instrumentos Musicales

Ave.1. Calle 11, Apartado 10237, San Jose, COSTA RICA TEL: 258-0211

#### **ECUADOR**

Mas Musika

Rumichaca 822 v Zaruma Guayaquil - ECUADOF TEL: (593-4) 2302364

#### **EL SALVADOR**

OMNI MUSIC

75 Avenida Norte y Final Alameda Juan Pablo II, Edificio No.4010 San Salvador EL SALVADOR TEL: 262-0788

#### **GUATEMALA**

Casa Instrumental Calzada Roosevelt 34-01,zona

11 Ciudad de Guatemala. GUATEMALA TEL: (502) 599-2888

#### **HONDURAS**

Almacen Pajaro Azul S.A. de C.V. BO.Paz Barahona 3 Ave.11 Calle S.O San Pedro Su**l**a, HONDURAS TEL: (504) 553-2029

#### NICARAGUA

Bansbach Instrumentos Musicales Nicaragua

Altamira D'Este Calle Principal de la Farmacia 5ta. Avenida 1 Cuadra al Lago.#503 Managua, NICARAGUA TEL: (505) 277-2557

#### PANAMA SUPRO MUNDIAL, S.A.

Boulevard Andrews, Albrook Panama City, REP. DE PANAMA TEL: 315-0101

#### PARAGUAY

Distribuidora De Instrumentos

J.E. Olear y ESQ. Manduvira Asuncion, PARAGUAN TEL: (595) 21 492147

#### PFRU

**Audionet Distribuciones** Musicales SAC

Av. 2 de Mayo 562 Miraflores Lima, PERU TEL: (511) 447-0691

#### URUGUAY

Todo Musica S.A.

Francisco Acuna de Figueroa C.P.: 11.800 Montevideo, URUGUAY TEL: (02) 924-2335

#### VENEZUELA

Instrumentos Musicales Allegro, C.A. Av. las industrias edf. Guitar

import #7 zona Industrial de Turumo Caracas, VENEZUELA TEL: (212) 244-1122

#### **EUROPE**

#### BELGIUM/FRANCE/ HOLLAND/

**LUXEMBOURG** Roland Central Europe N.V. Houtstraat 3, B-2260, Oevel

#### (Westerlo) BELGIUM TEL: (014) 575811 **BOSNIA AND**

**HERZEGOVINA** Mix-AP Music

78000 Banja Luka, Veselina Maslese 3, BOSNIA AND HERZEGOVINA TEL: +387 65 403 168

#### **BUI GARIA**

ProTechnica Bulgaria Ltd. Trade Center EUROPE, Building #10, 7 Iskarsko Chausee blvd. 1528 Sofia, BULGARIA

#### TEL: +359 2 978 2025 FAX: +359 2 978 5870 CZECH REPUBLIC

Czech Republic Distributor s.r.o. Pod Bání 8 180 00 Praha 8. CZECH REPUBLIC TEL: 00420 266 312 557

#### DENMARK/ESTONIA/ LATVIA/LITHUANIA

Roland Scandinavia A/S Skagerrakvej 7, DK-2150 Nordhavn, DENMARK TEL: (+45) 3916 6200

#### FINLAND Roland Scandinavia A/S, Filial Finland

Vanha Nurmijarventie 62 01670 Vantaa, FINLAND TEL: (0) 9 68 24 020

#### **GERMANY/AUSTRIA**

ROLAND Germany GmbH. Adam-Opel-Strasse 4, 64569

Nauheim, GERMANY TEL: 6152 95546-00

#### GREECE/CYPRUS/ ITALY

Roland South Europe S.p.A viale delle industrie 8, 20020 Arese, Milano, ITALY TEL: (+39) 02-937-781

#### HUNGARY

Roland East Europe Ltd. 2045. Törökbálint, FSD Park 3. ép., HUNGARY TEL: (23) 511 011

#### IRFI AND Roland Ireland

G2 Calmount Park, Calmount Avenue, Dublin 12,

Republic of IRFLAND TEL: (01) 4294444

#### MACEDONIA MK MJUZIK

Alekso Demnievski-Bauman 9-3, 1400 Veles, MACEDONIA TEL: +389 70 264 458

#### **MONTENEGRO** MAX-AP

Przno, Kamenovo bb., 86000 Budva, MONTENEGRO TEL: +382 68 050 112

#### **NORWAY**

Roland Scandinavia A/S Kontor Norge Lilleakerveien 2 Postboks 95

Lilleaker N-0216 Oslo. NORWAY TEL: 2273 0074

#### **POLAND** ROLAND POLSKA SP. Z O.O.

ul. Katy Grodziskie 16B 03-289 Warszawa, POLAND TEL: (022) 678 9512

#### **PORTUGAL**

Roland Iberia S.L. Branch Office Porto Rua 5 de Outubro nº 5587 4465-082 Sao Mamede de Infesta, Porto, PORTUGAL

#### TEL: (+351) 22 01 39 526

**ROMANIA** Pro Music Concept SRL 440221 Satu Mare B-dul Independentei nr. 14/a.,

#### ROMANIA TEL: (0361) 807-333

**RUSSIA** 

Roland Music LLC Odesskaya St. 2C, 19th floor, 117638 Moscow, RUSSIA TEL: +7 (495) 981-4967

#### **SERBIA**

Music AP Sutjeska br. 5 XS - 24413 PALIC,

SLOVAKIA

TEL: (0) 24 539 395

DAN Acoustic s.r.o. Povazska 18. SK-940 01 Nove Zamky, SLOVAKIA TEL: (035) 6424 330

#### **SPAIN**

Roland Iberia S.L. Llacuna, 161, 2º-2ª 08018 Barcelona, SPAIN TEL: (00 34) 93 493 91 36

#### **SWEDEN**

Roland Scandinavia A/S SWEDISH SALES OFFICE Mårbackagatan 31, 4 tr SE-123 43 Farsta, SWEDEN

#### TEL: (0) 8 683 04 30 SWITZERI AND

Roland (Switzerland) AG Landstrasse 5, Postfach, CH-4452 Itingen, SWITZERLAND TEL: (061) 975-9987

#### TURKEY

ZUHAL DIS TICARET A.S. Galipdede Cad. No: 33 Tunel, Beyoglu, Istanbul, Turkey

#### TEL: (0212) 249 85 10 UKRAINE

**EURHYTHMICS Ltd.** 

P.O.Box: 37-a. Nedecey Str. 30 UA-89600 Mukachevo, UKRAINE TEL: (03131) 414-40

#### UNITED KINGDOM

Roland (U.K.) Ltd. Atlantic Close, SWANSEA SA7 9FJ, UNITED KINGDOM TEL: (01792) 702701

#### MIDDLE EAST

#### **BAHRAIN**

**Moon Stores** No 1231&1249 Rumaytha Building Road 3931, Manama 339, BAHRAIN

#### TEL: 17 813 942 **EGYPT**

Al Fanny Trading 9, EBN Hagar Al Askalany Street, ARD E1 Golf, Heliopolis, Cairo 11341, EGYPT

#### **IRAN** MOCO INC.

Jadeh Makhsous Karaj (K-9), Nakhe Zarin Ave. Jalal Street, Reza Alley No.4 Tehran 1389716791, IRAN

TEL: (021)-44545370-5

TEL: (022)-417-1828

ISRAEL Halilit P. Greenspoon & Sons Ltd.

#### 8 Retzif Ha'alia Hashnia St. Tel-Aviv-Yafo ISRAEL TEL: (03) 6823666

IORDAN

MUSIC HOUSE CO. LTD. FREDDY FOR MUSIC P. O. Box 922846 Amman 11192, JORDAN

#### TEL: (06) 5692696 KUWAIT

EASA HUSAIN AL-YOUSIFI & SONS CO. AI-Yousifi Service Center P.O.Box 126 (Safat) 13002, KUWAIT

#### TEL: 00 965 802929

**LEBANON** Chahine S.A.L. George Zeidan St., Chahine Bldg., Achrafieh, P.O.Box: 16-5857 Beirut, LEBANON TEL: (01) 20-1441

TALENTZ ENTERPRISES LLC

#### **OMAN**

MALATAN BUILDING NO. 4 SHOP NO. 3 AL NOOR STREET RUWI SULTANATE OF OMAN. TEL: 00968 24783443 FAX: 00968 24784554

#### **QATAR**

BADIE STUDIO & STORES SOUK AREA-AL MIRGAB R/A-SHOP NO.2 MUSEUM STREET-OLDAL-HITMLAREA-PO BOX: 62 DOHA, STATE OF QATAR TEL: 4423-554

#### **SAUDI ARABIA**

Adawliah Universal Electronics APL

Behind Pizza Inn Prince Turkey Street Adawliah Building, PO BOX 2154. Al Khobar 31952, SAUDI ARABIA TEL: (03) 8643601

#### **SYRIA**

Technical Light & Sound Center PO Box 13520 Bldg No.49 Khaled Abn Alwalid St. Damascus, SYRIA TEL: (011) 223-5384

#### U.A.E.

Adawliah Universal

Electronics APL
Omar bin alkhattab street, fish round about, nayef area, deira, Dubai, U.A.E. TEL: (04) 2340442

#### **NORTH AMERICA**

#### CANADA

Roland Canada Ltd. (Head Office)

Suite 204-9900 King George Boulevard Surrey, British Columbia V3T 0K9, CANADA

#### TEL: (604) 270 6626 Roland Canada Ltd. (Eastern Office)

001-1179 King Street West Toronto ON M6K 3C5, CANADA TEL: (647) 361 2080

Casa Veerkamp, s.a. de c.v.

Av. Toluca No. 323, Col. Olivar

#### de los Padres 01780 Mexico D.F., TEL: (55) 5668-6699

**MEXICO** 

U. S. A. Roland Corporation U.S. 5100 S. Eastern Avenue Los Angeles, CA 90040-2938,

**OCEANIA** 

TEL: (323) 890 3700

**AUSTRALIA** Roland Corporation Australia 38 Campbell Ave. Dee Why, NSW 2099, AUSTRALIA TEL: +61 (02) 9982-8266

**NEW ZEALAND** Music NZ Ltd PO Box 132-015 Silvia Park Mt Wellington 1644 AUCKLAND, NEW ZEALAND

Email: admin@musicnzl.co.nz

As of Aug. 1, 2017

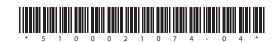